# Практическое занятие № 3

## Оглавление

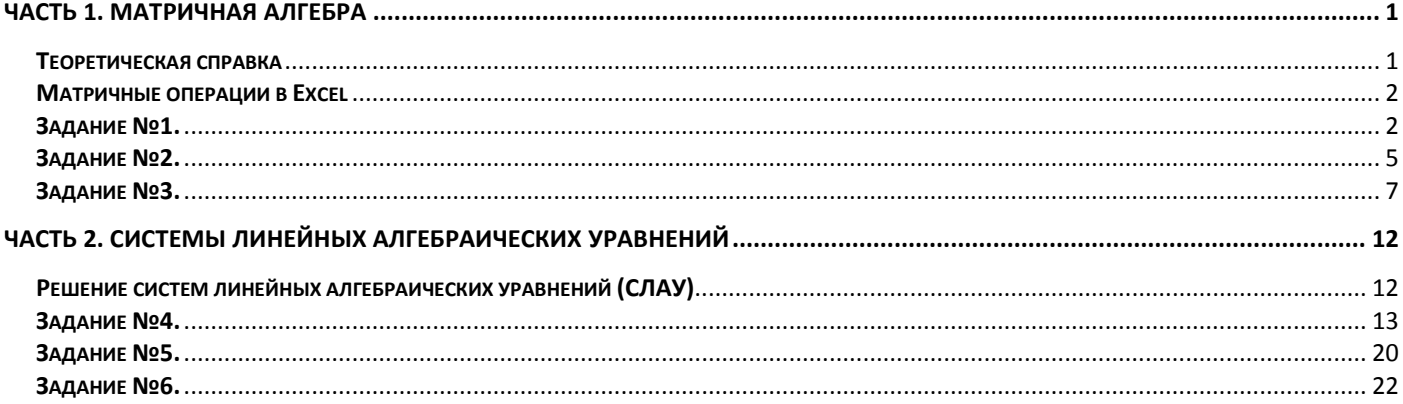

## Часть 1. Матричная алгебра

#### ТЕОРЕТИЧЕСКАЯ СПРАВКА

<span id="page-0-1"></span><span id="page-0-0"></span>Определение. Матрицей размера  $m \times n$  называется прямоугольная таблица чисел, содержащая *m* строк и *n* столбцов:

$$
A = \begin{pmatrix} a_{11} & a_{12} & \dots & a_{1n} \\ a_{21} & a_{22} & \dots & a_{2n} \\ \dots & \dots & \dots & \dots \\ a_{m1} & a_{m2} & \dots & a_{mn} \end{pmatrix}
$$

Матрицы обозначаются заглавными буквами латинского алфавита, например А, В, С,..., а для обозначения элементов матрицы используются строчные буквы с двойной индексацией:  $a_{ii}$ , *i*-номер строки, *j*-номер столбца. Матрица, все элементы которой равны нулю, называется нулевой матрицей. Матрица, у которой m=n, т. е. число строк равно числу столбцов, называется квадратной. Элементы матрицы  $a_{ij}$ , у которых номер строки  $(i=j)$  равен номеру столбца, называются диагональными и образуют главную диагональ. Для квадратной матрицы главную диагональ образуют элементы  $a_{11}, a_{22},..., a_{nn}$ . Если все не диагональные элементы квадратной матрицы равны нулю, то матрица называется диагональной Если у диагональной матрицы n-го порядка все диагональные элементы равны единице, то матрица называется единичной, обозначается буквой Е. Например, единичная матрица третьего порядка:

$$
E = \begin{pmatrix} 1 & 0 & 0 \\ 0 & 1 & 0 \\ 0 & 0 & 1 \end{pmatrix}
$$

Матрица, состоящая из одной строки, называется матрицей (вектор)-строкой, а из одного столбца матрицей (вектор)столбцом:

$$
A = \begin{pmatrix} a_{11}, & a_{12}, & \dots, & a_{1n} \end{pmatrix}, B = \begin{pmatrix} b_{11} \\ \dots \\ b_{n1} \end{pmatrix}
$$

Операции над матрицами. К простейшим операциям с матрицами принято относить следующие: сложение и вычитание матриц, умножение и деление матрицы на число, перемножение матриц, транспонирование, вычисление обратной матрицы.

1. Сложение матриц. Суммой двух матриц А и В одинакового размера  $m \times n$  называется матрица С, каждый элемент которой равен сумме соответствующих элементов матриц A и B,  $i=1,...,m$ ;  $j=1,...,n$ . Матрицы складываются поэлементно. Например:

$$
c_{ij} = a_{ij} + b_{ij}, \quad \forall i = 1...m, j = 1...n
$$

2. Умножение матрицы на число. Произведением матрицы  $A$  на число  $l$  называется матрица  $B$ , которая получается из матрицы  $\overrightarrow{A}$  умножением всех ее элементов на  $\overrightarrow{l}$ , т.е.

$$
B = \lambda \cdot A = \begin{pmatrix} a_{11} & a_{12} & \dots & a_{1n} \\ a_{21} & a_{22} & \dots & a_{2n} \\ \dots & \dots & \dots & \dots \\ a_{m1} & a_{m2} & \dots & a_{mn} \end{pmatrix} = \begin{pmatrix} \lambda \cdot a_{11} & \lambda \cdot a_{12} & \dots & \lambda \cdot a_{1n} \\ \lambda \cdot a_{21} & \lambda \cdot a_{22} & \dots & \lambda \cdot a_{2n} \\ \dots & \dots & \dots & \dots \\ \lambda \cdot a_{m1} & \lambda \cdot a_{m2} & \dots & \lambda \cdot a_{mn} \end{pmatrix}
$$

- 3. Вычитание матриц. Разность двух матриц, одинакового размера определяется через предыдущие операции:  $A-B=A+(-1)B$ .
- 4. Умножение матриц. Операция умножения двух матриц выполнима только в том случае, если число столбцов в первом сомножителе равно числу строк во втором; в этом случае говорят, что форма матриц согласована. В частности, умножение всегда выполнимо, если оба сомножителя - квадратные матрицы одного и того же порялка.
- 5. Транспонирование матриц переход от матрицы  $A$  к матрице, в которой строки и столбцы поменялись местами с сохранением порядка.
- 6. Квадратную матрицу  $A$  порядка *п* можно сопоставить с числом det $A$  (или  $||A||$ , или  $\Delta_{A}$ ), называемым определителем или детерминантом.
- 7. Обратная матрица такая матрица  $A^{-1}$ , при умножении на которую, исходная матрица А даёт в результате елиничную матрицу  $E: AA^{-1} = A^{-1}A = E$ . Квалратная матрица 4 обратима тогла и только тогла когда она невырожденная, то есть её определитель не равен нулю. Для неквадратных матриц и вырожденных матриц обратных матриц не существует

## МАТРИЧНЫЕ ОПЕРАЦИИ В ЕХСЕL

<span id="page-1-0"></span>Табличные формулы или формулы массива - очень мощное вычислительное средство Excel, позволяющее работать с блоками рабочего листа как с отдельными ячейками. Табличные формулы в качестве результата возвращают массив значений. Поэтому перед вводом такой формулы необходимо выделить диапазон ячеек, куда будут помещены результаты. Потом набирается сама формула. Ввод ее в выделенный диапазон ячеек осуществляется нажатием комбинации клавиш Ctrl+Shift+Enter. Это принципиально. Формула вводится во все ячейки выделенного интервала. При активизации любой ячейки из интервала, содержащего формулу массива, в строке формул отображается введенная формула, заключенная в фигурные скобки. Именно фигурные скобки являются признаком табличной формулы. Для выделения всего блока, содержащего табличную формулу, необходимо выделить одну из его ячеек, после чего нажать комбинацию клавиш Ctrl+/. Невозможно редактировать содержимое только одной ячейки из интервала с табличной формулой. Изменить можно только весь блок целиком, для чего он и должен быть предварительно выделен.

Умножение (деление) матрицы на число, сложение (вычитание) матриц в Excel реализуются достаточно просто: с помощью обычных формул (поэлементное сложение или вычитание, умножение или деление на число), либо с использованием табличных формул. Для остальных матричных операций в Excel предусмотрены функции рабочего листа из категории «Математические функции».

- 1. МОПРЕД (массив) ВЫЧИСЛЕНИЕ ОПРЕДЕЛИТЕЛЯ МАТРИЦЫ,
- 2. МОБР (массив) вычисление обратной матрицы,
- 3. **МУМНОЖ** (массив1; массив 2) произведение матриц.
- <span id="page-1-1"></span>4. ТРАНСП (массив) - Транспонирование матрицы.

## ЗАДАНИЕ №1.

Для сложения двух матриц в MS Excel одинаковой размерности следует выполнить следующую последовательность действий:

## 1. Задать две исходные матрицы.

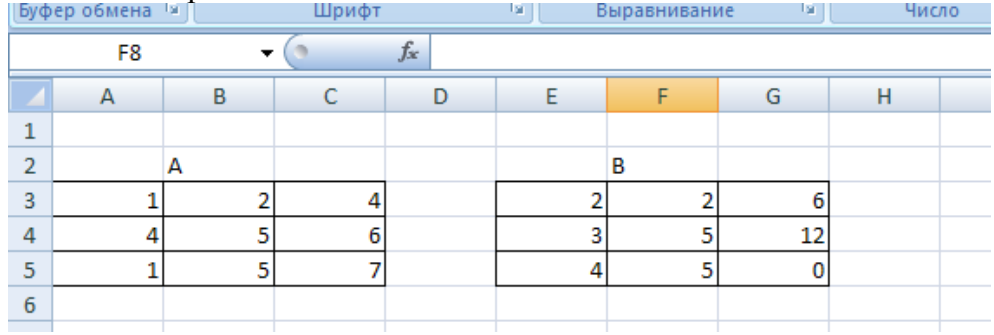

- 2. Отметить место для матрицы-результата.
- 3. В выделенном месте под результат поставить знак равенства и записать сумму так, как показано на рис.

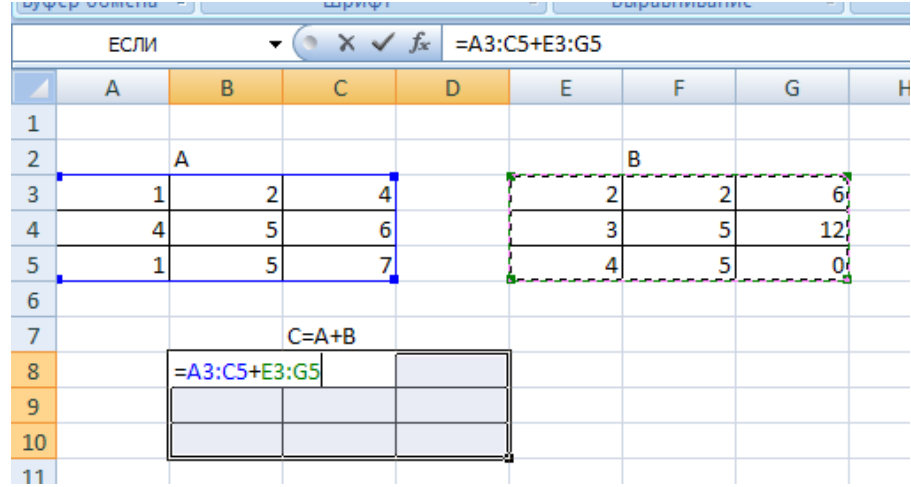

4. Завершить выполнение работы одновременным нажатием клавиш **Shift/Ctrl/Enter**

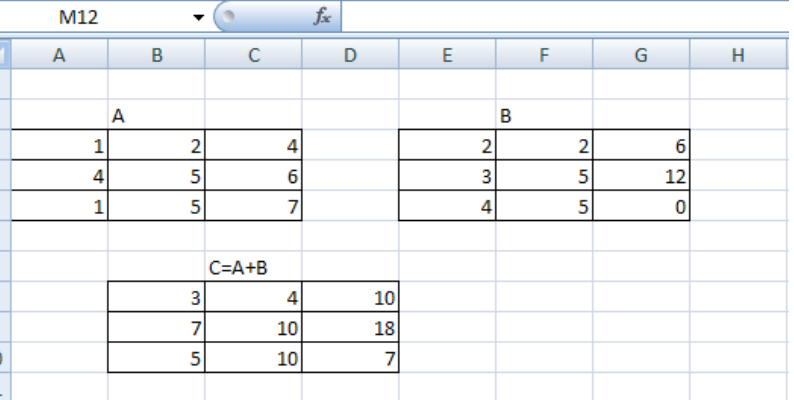

# **Для умножения матрицы на число в MS Excel** следует выполнить следующие действия:

1. Задать исходную матрицу. Ввести число

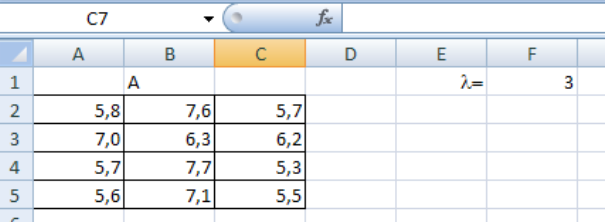

- 2. Отметить место для матрицы-результата.
- 3. В выделенном под результат месте электронной таблицы записать произведение так, как показано на рис.

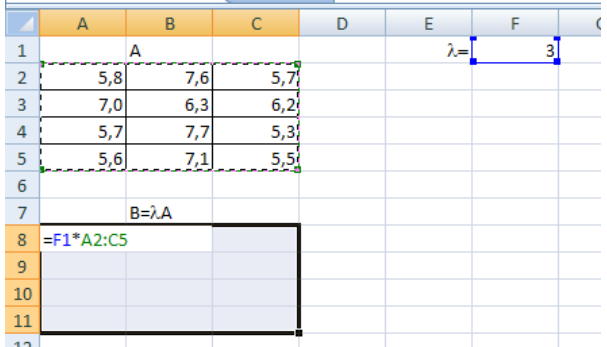

4. Завершить выполнение работы одновременным нажатием клавиш **Shift/Ctrl/Enter**

## Умножение матриц в MS Excel. **Умножение матриц** *A* **и** *B* **возможно, если число столбцов матрицы** *A* **совпадает с числом строк матрицы** *B***.**

Выполним следующую последовательность действий:

1. Зададим матрицы A и B.

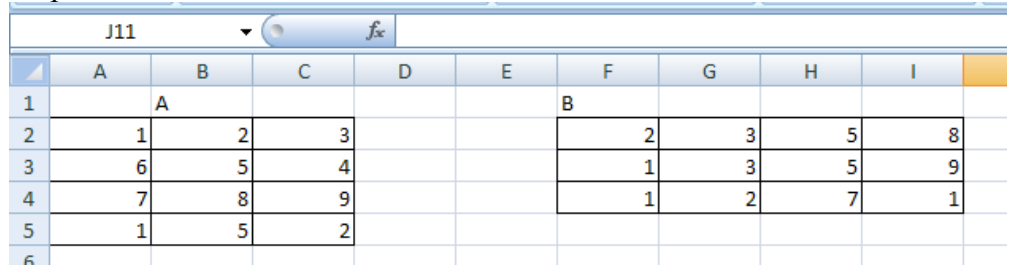

- 2. Отметим место под матрицу-результат.
- 3. Обратимся к мастеру функций, найдем функцию **МУМНОЖ** и выполним постановку задачи так, как показано на рис. В качестве массива 1 указываем диапазон адресов матрицы A, а в качестве массива 2 – диапазон адресов матрицы B.

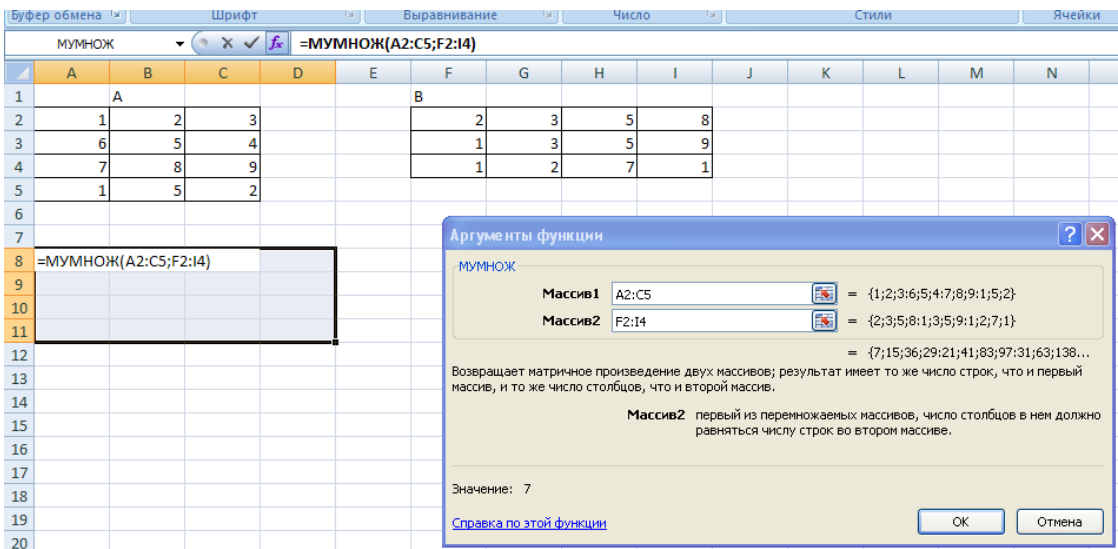

4. Для получения результата необходимо одновременно нажать клавиши Shift/Ctrl/Enter

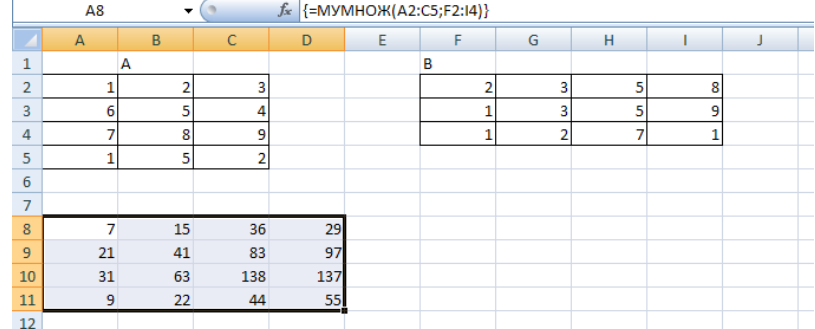

## <span id="page-4-0"></span>Вычисление обратной матрицы в MS Excel. **Работу с матричной функцией** МОБР **в MS Excel следует выполнять в следующем порядке:**

1. Задать исходную квадратную матрицу.

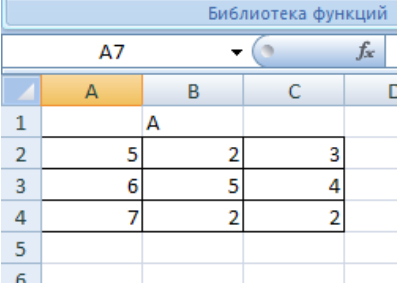

- 2. Отметить место для матрицы-результата.
- 3. Обратиться к мастеру функций, найти функцию **МОБР** и выполнить постановку задачи

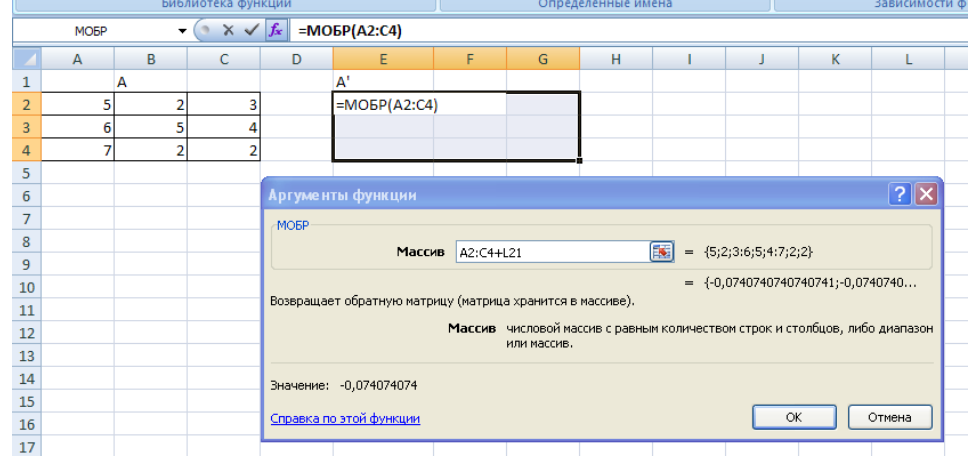

**4.** Завершить выполнение работы одновременным нажатием клавиш **Shift/Ctrl/Enter**

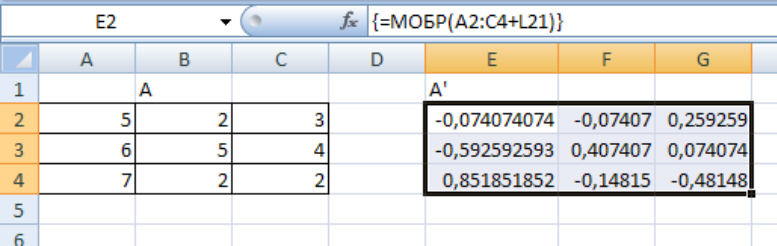

Вычисление определителя матрицы в MS Excel. **Для вычисления определителя матрицы сформируем лист электронной таблицы MS Excel:**

- 1. Определим исходную матрицу.
- 2. Определим место под результат.
- 3. Обратимся к мастеру функций, найдем функцию **МОПРЕД** , выполним постановку задачи.

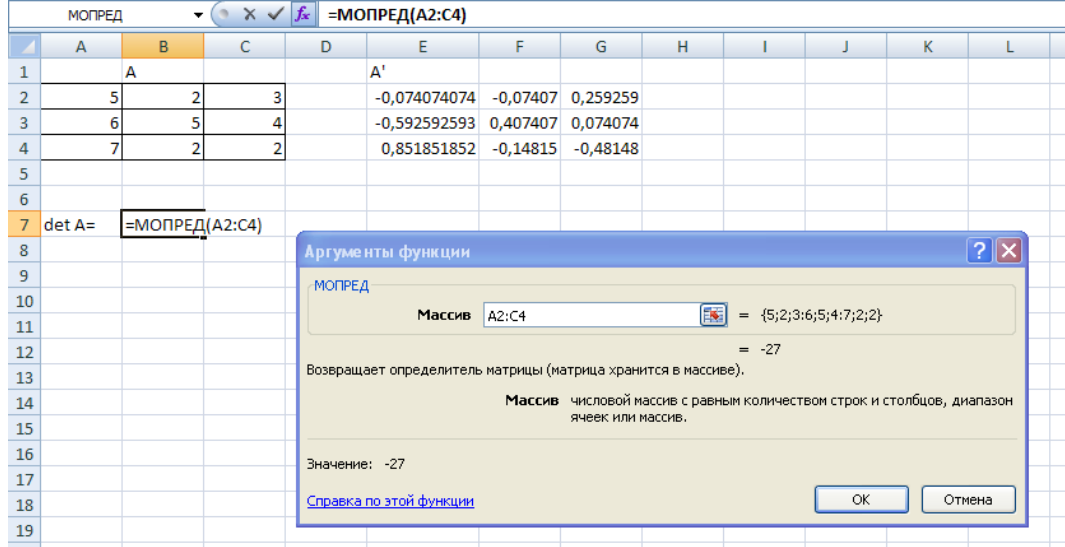

4. Завершить выполнение работы одновременным нажатием клавиш **Shift/Ctrl/Enter**

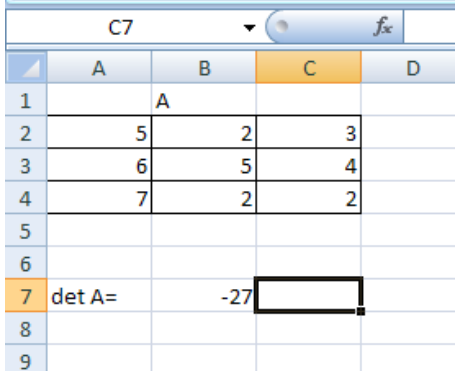

Транспонирование матрицы в MS Excel. **Работу с матричной функцией** ТРАНСП **в MS Excel следует выполнять в следующем порядке:**

1. Задать исходную матрицу.

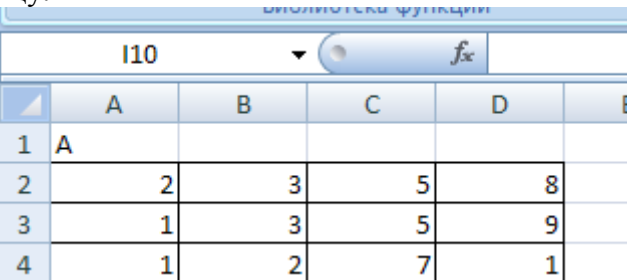

- 2. Отметить место для матрицы-результата.
- 3. Обратиться к мастеру функций, найти функцию **ТРАНСП** и выполнить постановку задачи.

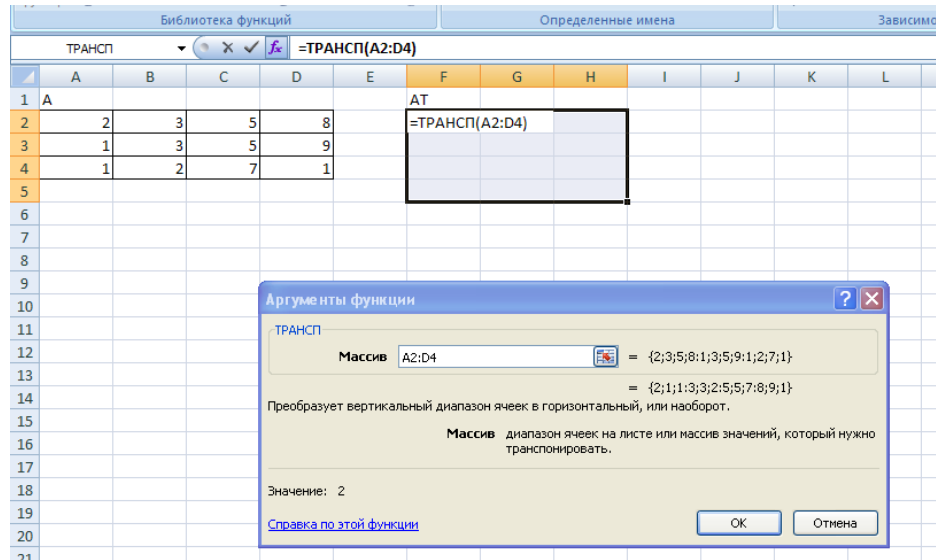

4. Завершить выполнение работы одновременным нажатием клавиш **Shift/Ctrl/Enter**

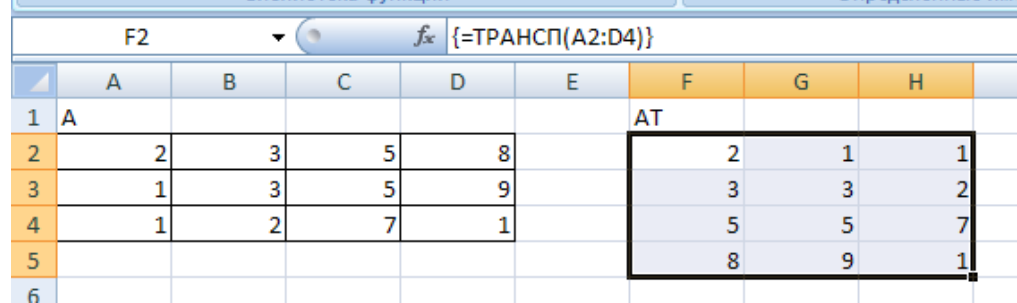

## **ЗАДАНИЕ №3.**

## <span id="page-6-0"></span>**Доступ к частям матрицы**

Для доступа и отделения частей матрицы применяются две стандартные функции листа: **ИНДЕКС и СМЕЩ**

**ИНДЕКС(массив, номер\_строки, [номер\_столбца]) -** Возвращает значения элементов в массиве, выбранных с помощью индексов строк и столбцов.

- **Массив** обязательный аргумент. Диапазон ячеек или константа массива.
	- Если массив содержит только одну строку или один столбец, аргумент "номер\_строки" или "номер\_столбца" соответственно не является обязательным.
	- Если массив занимает больше одной строки и одного столбца, а из аргументов "номер строки" и "номер столбца" задан только один, то функция ИНДЕКС возвращает массив, состоящий из целой строки или целого столбца аргумента "массив".
- **Номер строки** обязательный аргумент. Номер строки в массиве, из которой требуется возвратить значение. Если аргумент "номер\_строки" опущен, аргумент "номер\_столбца" является обязательным.
- $\triangle$  **Номер столбца** необязательный аргумент. Номер столбца в массиве, из которого требуется возвратить значение. Если аргумент "номер столбца" опущен, аргумент "номер строки" является обязательным.

## **Замечания**

- Если используются оба аргумента и "номер строки", и "номер столбца", то функция ИНДЕКС возвращает значение, находящееся в ячейке на пересечении указанных строки и столбца.
- Если указать в качестве аргумента "номер\_строки" или "номер\_столбца" значение 0, функция ИНДЕКС возвратит массив значений для целого столбца или целой строки соответственно. Чтобы использовать значения, возвращенные как массив, введите функцию ИНДЕКС как

[формулу массива](javascript:AppendPopup(this,) в горизонтальный диапазон ячеек для строки и в вертикальный — для столбца. Чтобы ввести формулу массива, нажмите сочетание клавиш **CTRL+SHIFT+ENTER.**

• Аргументы "номер строки" и "номер столбца" должны указывать на ячейку внутри заданного массива, в противном случае функция ИНДЕКС возвратит значение ошибки #ССЫЛ!.

## *Пример*

Выберем из исходной матрицы 2 строку; 3 столбец и элемент  $a_{32}$  с помощью функции **ИНДЕКС**

- 1. Задать исходную матрицу.
- 2. Отметить место для 2 строки.
- 3. Обратиться к мастеру функций, найти функцию **ИНДЕКС** и выполнить постановку задачи.

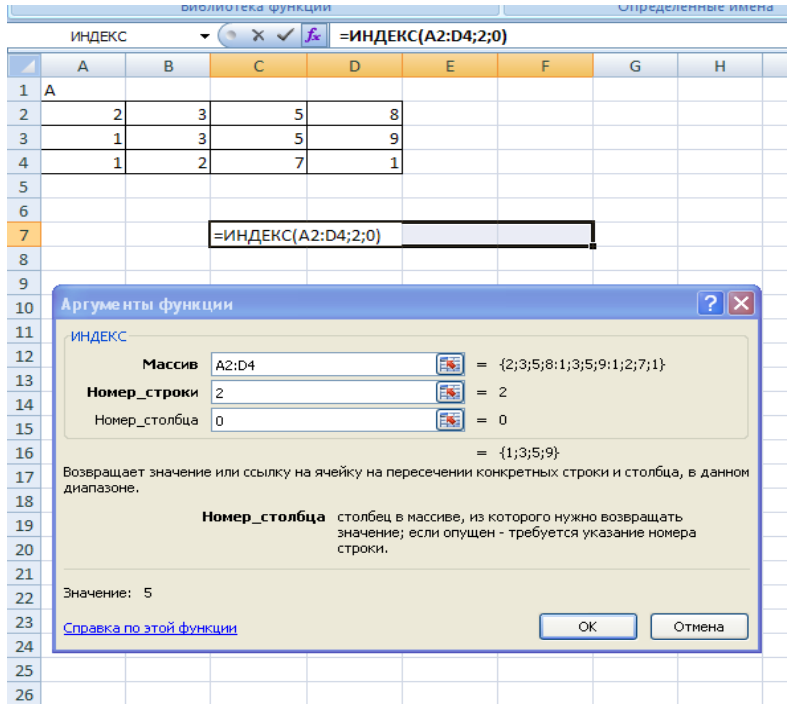

- 5. Завершить выполнение работы одновременным нажатием клавиш **Shift/Ctrl/Enter**
- 4. Отметить место для 3 столбца.
- 5. Обратиться к мастеру функций, найти функцию **ИНДЕКС** и выполнить постановку задачи.

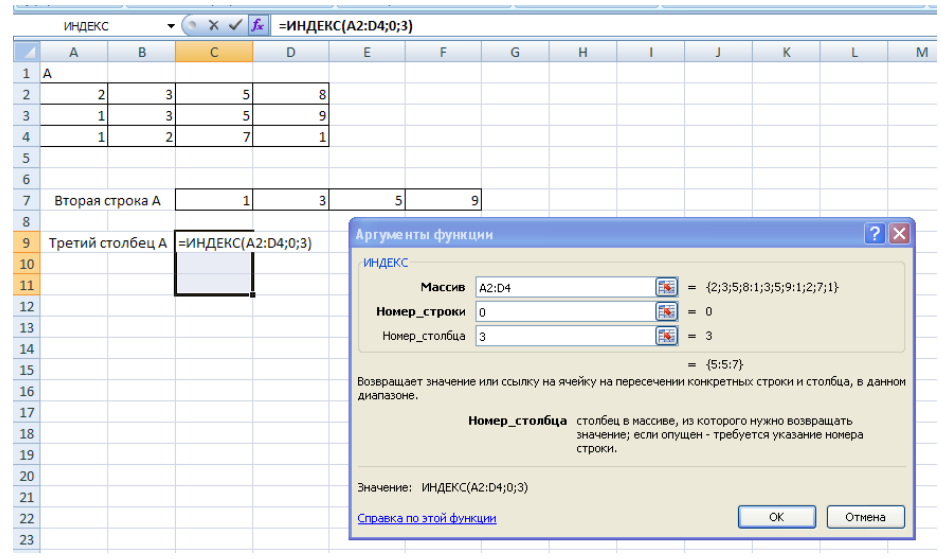

- 6. Завершить выполнение работы одновременным нажатием клавиш **Shift/Ctrl/Enter**
- 6. Отметить место для элемента  $a_{32}$ .
- 7. Обратиться к мастеру функций, найти функцию **ИНДЕКС** и выполнить постановку задачи.

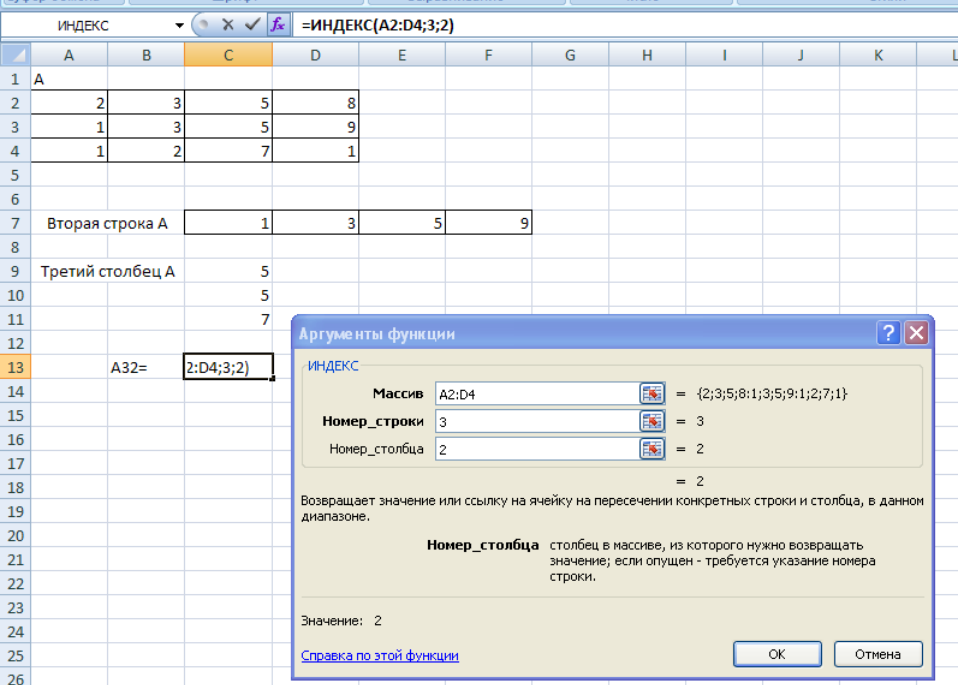

7. Завершить выполнение работы одновременным нажатием клавиш **Shift/Ctrl/Enter**

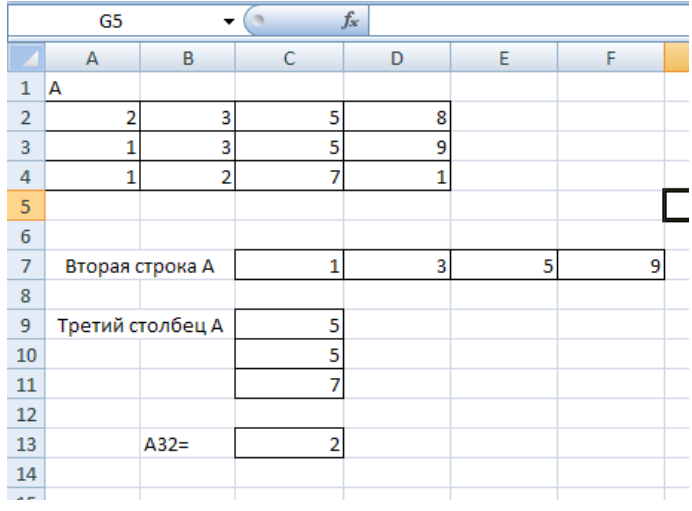

**СМЕЩ(ссылка, смещ\_по\_строкам, смещ\_по\_столбцам, [высота], [ширина]) -** данная функция возвращает ссылку на диапазон, отстоящий от ячейки или диапазона ячеек на заданное число строк и столбцов. Возвращаемая ссылка может быть отдельной ячейкой или диапазоном ячеек. Можно задавать количество возвращаемых строк и столбцов.

- **Ссылка** Обязательный. Ссылка, от которой вычисляется смещение. Аргумент "ссылка" должен быть ссылкой на ячейку или на диапазон смежных ячеек, в противном случае функция СМЕЩ возвращает значение ошибки #ЗНАЧ!.
- **Смещ по строкам** Обязательный. Количество строк, которые требуется отсчитать вверх или вниз, чтобы левая верхняя ячейка результата ссылалась на нужную ячейку. Например, если в качестве значения аргумента "смещ\_по\_строкам" задано число 5, это означает, что левая верхняя ячейка возвращаемой ссылки должна быть на пять строк ниже, чем указано в

аргументе "ссылка". Значение аргумента "смещ\_по\_строкам" может быть как положительным (для ячеек ниже начальной ссылки), так и отрицательным (выше начальной ссылки).

- Смещ по столбцам Обязательный. Количество столбцов, которые требуется отсчитать влево или вправо, чтобы левая верхняя ячейка результата ссылалась на нужную ячейку. Например, если в качестве значения аргумента "смещ\_по\_столбцам" задано число 5, это означает, что левая верхняя ячейка возвращаемой ссылки должна быть на пять столбцов правее, чем указано в аргументе "ссылка". Значение "смещ\_по\_столбцам" может быть как положительным (для ячеек справа от начальной ссылки), так и отрицательным (слева от начальной ссылки).
- **Высота** Необязательный. Высота (число строк) возвращаемой ссылки. Значение аргумента "высота" должно быть положительным числом.
- **Ширина** Необязательный. Ширина (число столбцов) возвращаемой ссылки. Значение аргумента "ширина" должно быть положительным числом.

## *Примечания*

- Если аргументы **Высота** или **Ширина** опущены, то предполагается, что используется такая же высота или ширина, как в аргументе **Ссылка**;
- Аргумент **Ссылка** это ссылка на область, которая должна быть реальным, а не виртуальным массивом, т.е. находиться где-то на листе.

## *Пример*

- 1. Задать исходную матрицу.
- 2. Отметить место для подматрицы (выделена в основной желтым цветом)

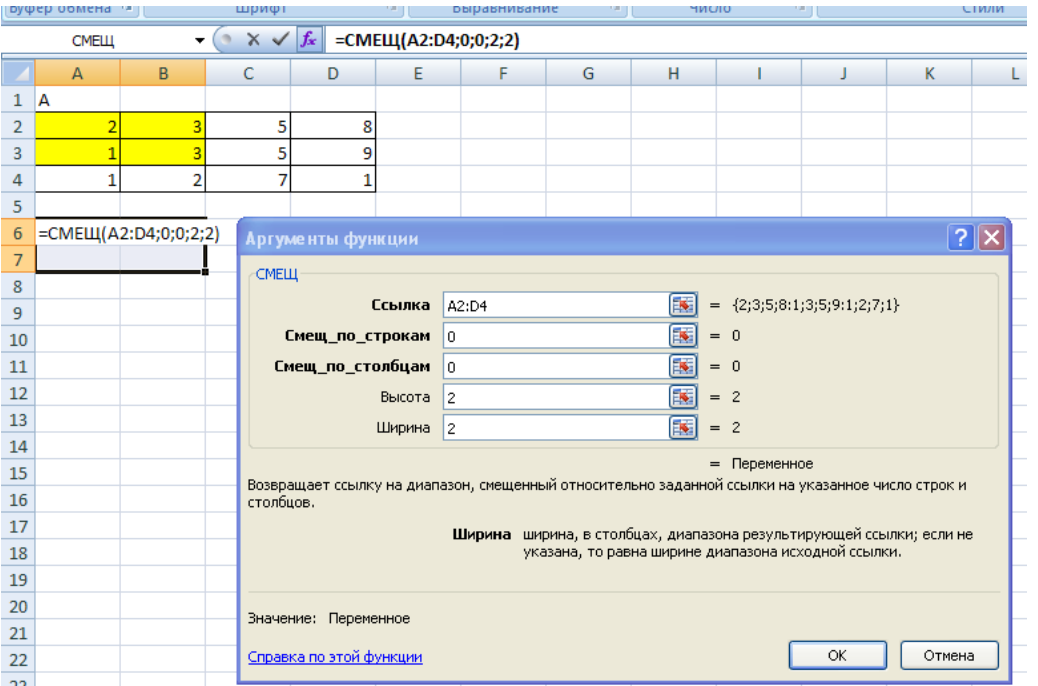

8. Завершить выполнение работы одновременным нажатием клавиш **Shift/Ctrl/Enter**

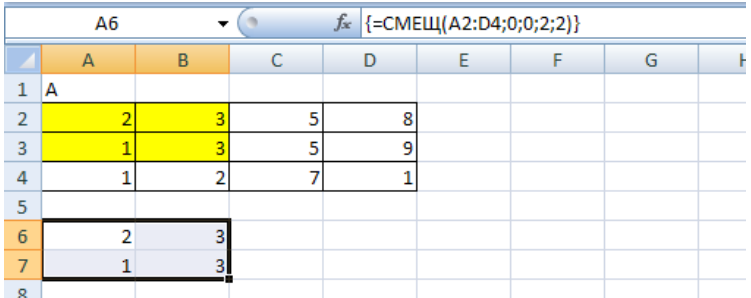

## Еще пример:

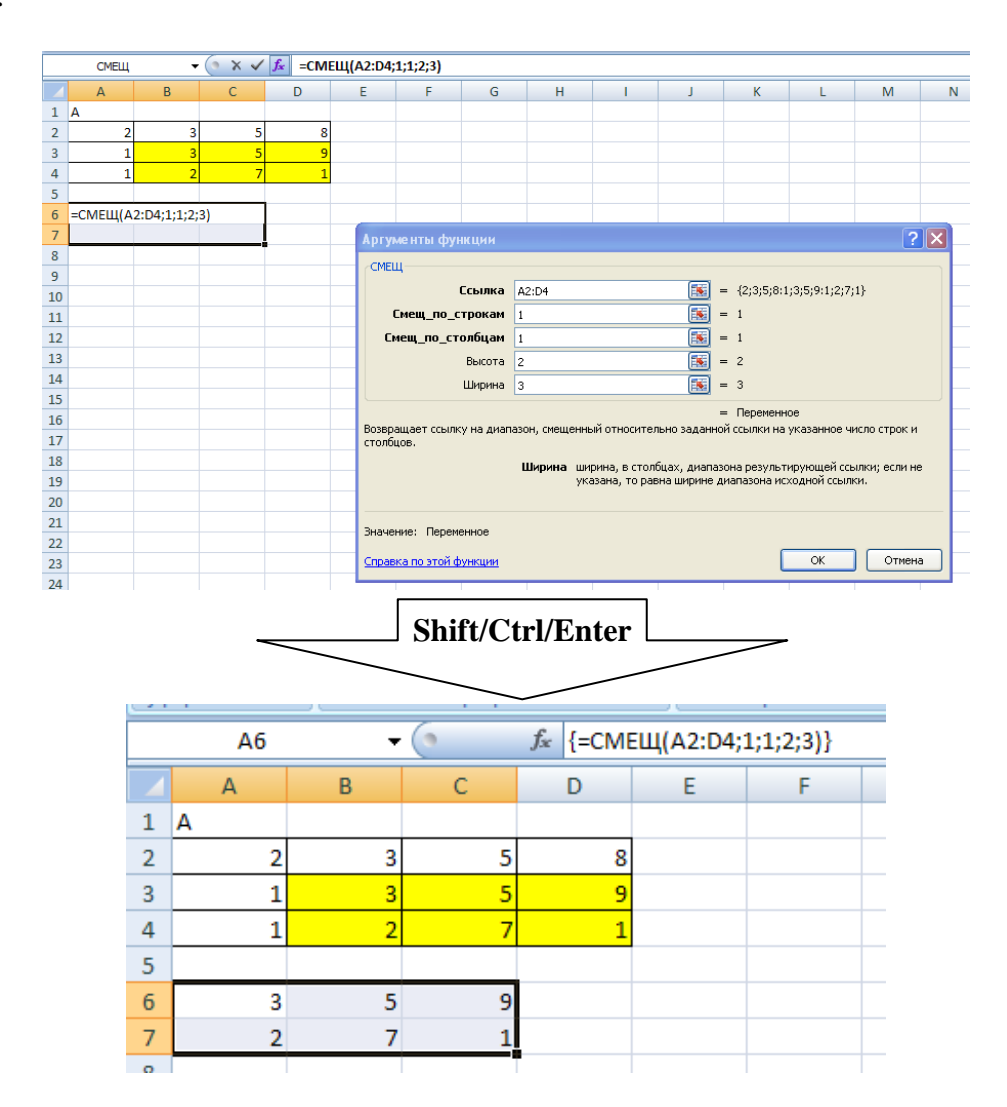

## <span id="page-11-1"></span><span id="page-11-0"></span>РЕШЕНИЕ СИСТЕМ ЛИНЕЙНЫХ АЛГЕБРАИЧЕСКИХ УРАВНЕНИЙ (СЛАУ)

Совокупность уравнений

Совокупность неизвестных

$$
\begin{cases}\na_{11}x_1 + a_{12}x_2 + \dots + a_{1n}x_n = b_1 \\
a_{21}x_1 + a_{22}x_2 + \dots + a_{2n}x_n = b_2 \\
\dots \\
a_{m1}x_1 + a_{m2}x_2 + \dots + a_{mn}x_n = b_m\n\end{cases}
$$
\n(1)

относительно неизвестных  $x_1, x_2, ..., x_n$  называется системой линейных алгебраических уравнений. Числа  $a_{ij}$  — коэффициенты системы,  $b_i$  — правые части системы  $i = 1, 2, ..., m; j = 1, 2, ..., n$ . Совокупность коэффициентов системы можно представить в виде матрицы:

$$
A = \begin{pmatrix} a_{11} & a_{12} & \cdots & a_{1n} \\ a_{21} & a_{22} & \cdots & a_{2n} \\ \vdots & \vdots & \ddots & \vdots \\ a_{m1} & a_{m2} & \cdots & a_{mn} \end{pmatrix}.
$$
  
\nCOBOKYIHOCTB HEW3BECTHBX CUCTEMBI – B BUAE BEKTOPA CTOJÕLIA:  $\vec{b} = \begin{pmatrix} b & b & b \\ b & b & c \\ b & b & c \\ c & c & d \end{pmatrix}.$   
\nCOBOKYIIHOCTB CBOÕQIHEIX 4JIEHOB – B BUAE U BERTOPA CTOJÕLIA:  $\vec{x} = \begin{pmatrix} x_1 & x_2 & x_3 \\ x_2 & x_3 & x_4 \\ x_1 & x_2 & x_3 \end{pmatrix}.$ 

Используя выше приведенные определения, запишем СЛАУ в матричном виде:

$$
A\vec{x} = b
$$

 $(2)$ 

Совокупность значений неизвестных, удовлетворяющая всем уравнениям системы, называется решением системы. Решить СЛАУ значить найти такие значения вектора

$$
\vec{x}^* = \begin{pmatrix} x_1^* \\ x_2^* \\ \cdots \\ x_n^* \end{pmatrix}
$$
подстановка которые в систему (1), обращает какдов уравнение этой системы в тождество.

## Классификация СЛАУ

 $($ 

- > Если число уравнений больше чем число неизвестных, т.е.  $n>m$ , то СЛАУ называется переопределенной.
- > Если число уравнений меньше чем число неизвестных, т.е.  $n < m$ , то СЛАУ называется недоопределенной.
- EСЛИ ЧИСЛО УРАВНЕНИЙ равно числу неизвестных, т.е.  $n=m$ , то СЛАУ называется нормальной
- > Система, имеющая хотя бы одно решение, называется *совместной*. Система, у которой нет решений, называется несовместной.
- > Каждое решение совместной системы называется частным решением. Совокупность всех решений совместной системы называется общим решением.
- $\triangleright$  Если среди правых частей  $b_i$  системы есть хоть одна, отличная от нуля, то система называется неоднородной системой линейных уравнений.
- > Если все правые части системы равны нулю, то система называется однородной.

## Методы решения СЛАУ

СЛАУ несовместна (не имеет решений), если det A=0.

Все методы решения систем линейных алгебраических уравнений (СЛАУ) можно разделить на две группы: точные и итерационные:

- 1. Точные методы позволяют получить решение путем выполнения определённого и точного количества арифметических операций. При этом погрешность решения определяется лишь точностью представления исходных данных и точностью вычислительных операций.
- 2. Итерационные методы дают некоторую последовательность приближений к решению. Пределом этой последовательности является решение системы уравнений. Решение, возможно, определить лишь с некоторой, как правило, заданной степенью точности  $\varepsilon$ . Количество итераций для достижения требуемой точности решения определяется величиной є, выбором начального приближения и видом системы уравнений.

## Метод обратной матрицы.

Систему линейных алгебраических уравнений  $A\vec{x} = \vec{b}$  умножим слева на матрицу, обратную к  $A^{-1}$ . Система уравнений примет вид:

 $A^{-1}A\vec{x} = A^{-1}\vec{b} \implies E\vec{x} = A^{-1}\vec{b} \implies \vec{x} = A^{-1}\vec{b}.$ 

(Е - единичная матрица).

Таким образом, вектор неизвестных вычисляется по формуле  $\vec{x} = A^{-1} \vec{b}$ 

## Метод Крамера.

В этом случае неизвестные  $x_1, x_2, ..., x_n$  вычисляются по формуле:  $x_i = \frac{\det(A_i)}{\det(A)}, i = 1...n$ , где  $\det(A)$  –

<span id="page-12-0"></span>определитель матрицы  $A$ ; det(A) - определитель матрицы, получаемой из матрицы  $A$  путем замены *i*-го столбца вектором  $\vec{b}$ .

## ЗАДАНИЕ №4.

## Решение СЛАУ в Excel Рассмотрим задачу решения СЛАУ на следующем примере

$$
\begin{cases}\nx_1 + x_2 + 2x_3 + x_4 = 1 \\
3x_1 - x_2 - x_3 - 2x_4 = -4 \\
2x_1 + 3x_2 - x_3 - x_4 = -6 \\
x_1 + 2x_2 + 3x_3 - x_4 = -4\n\end{cases}
$$

Т.е. будем решать систему из четырех алгебраических уравнений относительно четырех неизвестных. Размерность системы (3)  $n=4$ , матрица системы А размерности  $4\times4$  имеет вид

 $(3)$ 

A = 
$$
\begin{pmatrix}\n1 & 1 & 2 & 1 \\
3 & -1 & -1 & -2 \\
2 & 3 & -1 & -1\n\end{pmatrix}
$$
\n3):  $\vec{b} = \begin{pmatrix}\n1 \\
-4 \\
-6 \\
-4\n\end{pmatrix}$ \n3):  $\vec{b} = \begin{pmatrix}\n1 \\
-4 \\
-6 \\
-4\n\end{pmatrix}$ \n
$$
\begin{pmatrix}\n1 \\
-1 & -1 & -2 \\
2 & 3 & -1\n\end{pmatrix}\n\times\n\begin{pmatrix}\nx_1 \\
x_2 \\
x_3 \\
x_4\n\end{pmatrix}\n= \begin{pmatrix}\n1 \\
-4 \\
-6 \\
-4\n\end{pmatrix}
$$
\n
$$
\begin{pmatrix}\n1 & 2 & 1 \\
-1 & -1 & -2 \\
2 & 3 & -1\n\end{pmatrix}\n\times\n\begin{pmatrix}\nx_1 \\
x_2 \\
x_3 \\
x_4\n\end{pmatrix}\n= \begin{pmatrix}\n1 \\
-4 \\
-6 \\
-4\n\end{pmatrix}
$$
\n
$$
\begin{pmatrix}\n1 & -1 & -2 \\
-6 & x_3 \\
-1 & -1\n\end{pmatrix}\n\times\n\begin{pmatrix}\nx_1 \\
x_2 \\
x_3\n\end{pmatrix}\n= \begin{pmatrix}\n1 \\
-4 \\
-4\n\end{pmatrix}
$$
\n
$$
\begin{pmatrix}\n1 & -1 & -2 \\
-1 & -1 & -2 \\
2 & 3 & -1\n\end{pmatrix}\n\times\n\begin{pmatrix}\nx_1 \\
x_2 \\
x_3\n\end{pmatrix}\n= \begin{pmatrix}\n1 \\
-4 \\
-4 \\
-4\n\end{pmatrix}
$$
\n
$$
\begin{pmatrix}\n1 \\
-1 \\
2\n\end{pmatrix}\n\times\n\begin{pmatrix}\n1 \\
-1 \\
2\n\end{pmatrix}\n\times\n\begin{pmatrix}\nx_1 \\
x_2 \\
x_3\n\end{pmatrix}\n= \begin{pmatrix}\n1 \\
-1 \\
2\n\end{pmatrix}\n\times\n\begin{pmatrix}\n1 \\
-1 \\
2\n\end{pmatrix}\n\times\n\begin{pmatrix}\n1 \\
-1 \\
2\n\end{pmatrix}\n\times\n\begin{pmatrix}\n1 \\
-1 \\
2\n\end{pmatrix}\n\times\n\begin{pmatrix}\n1 \\
-1 \\
2\n\end{pmatrix}\n\times\n\begin{pmatrix}\n1 \\
-1 \\
2\n\end{pmatrix}\n\times\n\begin{pmatrix}\n1 \\
-1 \\
2\n\end
$$

а вектор-столбец свободных членов (3)

В матричном виде система имеет вид:

$$
\begin{pmatrix}\n1 & 1 & 2 & 1 \\
3 & -1 & -1 & -2 \\
2 & 3 & -1 & -1 \\
1 & 2 & 3 & -1\n\end{pmatrix}\n\times\n\begin{pmatrix}\nx_1 \\
x_2 \\
x_3 \\
x_4\n\end{pmatrix}\n=\n\begin{pmatrix}\n1 \\
-4 \\
-6 \\
-4\n\end{pmatrix}.
$$

Будем решать СЛАУ (3) в среде MS Excel тремя различными способами. Для чего создадим рабочую книгу из трех листов и назовем ее SLAU.xlsx. Поскольку исходные данные для трех различных способов решения (а значит и трех рабочих листов книги) одни и те же (матрица системы *A* и вектор-столбец свободных членов *b* ), то неплохо было бы их одновременно ввести в эти рабочие листы. Excel предоставляет такую возможность. Этот инструмент называется *группировкой* рабочих листов. Для того, чтобы применить средство Группа,

- $\triangleright$  необходимо выделить группируемые рабочие листы, шелкнув первый рабочий лист (Лист1), на котором будут вводиться данные, а затем, удерживая клавишу **Ctrl**, щелкнуть ярлычки листов (Лист2 и Лист3), куда одновременно должны вводиться те же самые данные.
- Либо, если группируемые рабочие листы расположены подряд, как в нашем случае, при выделенном первом (Лист1) щелкнуть, удерживая нажатой клавишу **Shift**, на ярлычке последнего (Лист3).

После этого можно вводить данные на текущем рабочем листе, они автоматически появятся в одноименных ячейках на всех остальных сгруппированных листах. Признаком группировки нескольких листов является появившееся в строке заголовка слово [Группа] ([Group]), заключенное в квадратные скобки (рис.1).

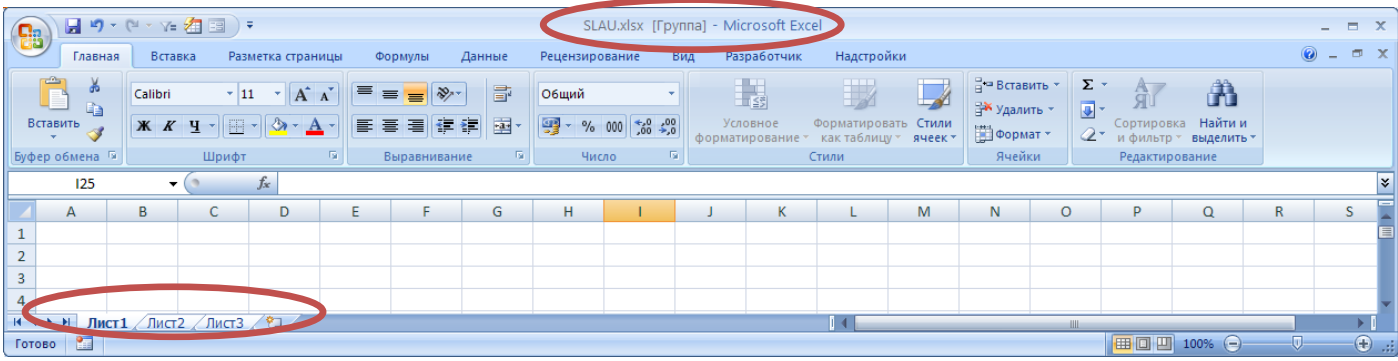

Рис. 1. Группировка рабочих листов

Для решения рассматриваемой СЛАУ (3)

- сгруппируем листы (Лист1:Лист3),
- $\triangleright$  разместим в ячейках текущего листа (Лист1) A1:E2, A8:A12 соответствующие поясняющие тексты (заголовки),
- в интервале A3:D6 элементы матрицы *A ,*
- в интервале E3:E6 элементы вектора *b* .
- Интервал B9:B12 зарезервируем под искомое решение вектор *x* .

После этих манипуляций все три рабочих листа примут одинаковый вид. После ввода группировку необходимо отменить. Для отмены необходимо выбрать любой из листов, не входящих в группу, либо щелкнуть правой кнопкой мыши на любом ярлычке листа из группы и выполнить команду Разгруппировать листы. (рис. 2)

| 日のマロッツ酒園)<br>SLAU.xlsx [Группа] - Microsoft Excel<br><b>B</b>  |                                                                                                    |                                                       |                                        |                         |               |           |                                                                                                    |    |                |   |                                                                  |                              |                                                                                                    |                               |    | $\Box$ $X$ |              |                                      |            |
|----------------------------------------------------------------|----------------------------------------------------------------------------------------------------|-------------------------------------------------------|----------------------------------------|-------------------------|---------------|-----------|----------------------------------------------------------------------------------------------------|----|----------------|---|------------------------------------------------------------------|------------------------------|----------------------------------------------------------------------------------------------------|-------------------------------|----|------------|--------------|--------------------------------------|------------|
| Главная                                                        | <b>Вставка</b>                                                                                      |                                                       | Разметка страницы<br>Формулы<br>Данные |                         |               |           | Рецензирование<br>Разработчик<br>Надстройки<br>Вид                                                                                                    |    |                |   |                                                                  |                              |                                                                                                    |                               |    |            |              | $ \sigma$ $\times$<br>$\circledcirc$ |            |
| Ô<br>$\frac{8}{12}$<br>Вставить                                | Calibri $\mathbf{A} \mathbf{A}^{\dagger}$ $\mathbf{B} = \mathbf{B} \mathbf{B} \mathbf{A}^{\dagger}$ |                                                       |                                        |                         |               |           | Общий по полно<br><b>W</b> $X$ <b>H</b> $\cdot$ $\left[\frac{1}{2} \cdot \frac{1}{2} \cdot \frac{$ |    | $\mathbf{v}$ . |   | 围 罗豆                                                             |                              | $\frac{d}{dt}$ ч Вставить $\infty$ $\sum x$<br>$\frac{d}{dt}$ Х Удалить $\infty$<br>——<br>Формат * | 行<br>Ã<br>Д Сортировка Найтии |    |            |              |                                      |            |
| Буфер обмена Га                                                | $\sim 10^{11}$ M<br>Шрифт                                                                           |                                                       |                                        |                         | Выравнивание  | i na ∥i i | Число<br>$\sim 100$ Kg.                                                                                                    |    | Стили          |   |                                                                  | Ячейки                       |                                                                                                    | Редактирование                |    |            |              |                                      |            |
| <b>H6</b>                                                      |                                                                                                    | $\bullet$ $\circ$ $f_x$                               |                                        |                         |               |           |                                                                                                    |    |                |   |                                                                  |                              |                                                                                                    |                               |    |            |              |                                      |            |
| $\overline{A}$<br>$\mathbf 1$                                  | B<br>Решение СЛАУ АХ=В, при n=4                                                                     | $\mathsf{C}$                                          | D                                      | Ε                       | F.            | G         | H.                                                                                                    | л. | $\mathbf{J}$   | K | $\mathsf{L}$                                                     | M                            | ${\sf N}$                                                                                          | $\circ$                       | P. | $\alpha$   | $\mathsf{R}$ | <sub>S</sub>                         |            |
| $\overline{2}$                                                 |                                                                                                    | <b>Столбец В</b><br>Матрица А<br>2,00<br>1,00<br>1,00 |                                        |                         |               |           |                                                                                                    |    |                |   |                                                                  | $x_1 + x_2 + 2x_3 + x_4 = 1$ |                                                                                                    |                               |    |            |              |                                      |            |
| $\overline{\mathbf{3}}$<br>1.00<br>$\overline{4}$<br>3,00      | $-1,00$                                                                                             | $-1,00$                                               | $-2,00$                                | 1,00<br>$-4,00$         |               |           |                                                                                                    |    |                |   | $3x_1 - x_2 - x_3 - 2x_4 = -4$<br>$2x_1 + 3x_2 - x_3 - x_4 = -6$ |                              |                                                                                                    |                               |    |            |              |                                      |            |
| $\overline{\mathbf{5}}$<br>2,00                                | 3,00                                                                                                | $-1,00$                                               | $-1,00$                                | $-6,00$                 |               |           |                                                                                                    |    |                |   |                                                                  |                              |                                                                                                    |                               |    |            |              |                                      |            |
| $6\phantom{1}6$<br>1,00                                        | 2,00                                                                                                | 3,00                                                  | $-1,00$                                | $-4,00$                 |               |           |                                                                                                    |    |                |   | $x_1 + 2x_2 + 3x_3 - x_4 = -4$                                   |                              |                                                                                                    |                               |    |            |              |                                      |            |
| $\overline{7}$                                                 |                                                                                                    |                                                       |                                        |                         |               |           |                                                                                                    |    |                |   |                                                                  |                              |                                                                                                    |                               |    |            |              |                                      |            |
| $\bf8$<br>Решение Х                                            |                                                                                                    |                                                       |                                        |                         |               |           |                                                                                                    |    |                |   |                                                                  |                              |                                                                                                    |                               |    |            |              |                                      |            |
| 9<br>$x1=$                                                     |                                                                                                    |                                                       |                                        |                         |               |           |                                                                                                    |    |                |   |                                                                  |                              |                                                                                                    |                               |    |            |              |                                      |            |
| 10<br>$x2=$                                                    |                                                                                                    |                                                       |                                        |                         |               |           |                                                                                                    |    |                |   |                                                                  |                              |                                                                                                    |                               |    |            |              |                                      |            |
| 11<br>$x3=$                                                    |                                                                                                    |                                                       |                                        |                         |               |           |                                                                                                    |    |                |   |                                                                  |                              |                                                                                                    |                               |    |            |              |                                      |            |
| 12<br>$x4=$                                                    |                                                                                                    |                                                       |                                        |                         |               |           |                                                                                                    |    |                |   |                                                                  |                              |                                                                                                    |                               |    |            |              |                                      |            |
| 13<br>14                                                       |                                                                                                    |                                                       |                                        |                         |               |           |                                                                                                    |    |                |   |                                                                  |                              |                                                                                                    |                               |    |            |              |                                      |            |
| 15                                                             |                                                                                                    |                                                       |                                        |                         |               |           |                                                                                                    |    |                |   |                                                                  |                              |                                                                                                    |                               |    |            |              |                                      |            |
| 16                                                             |                                                                                                    |                                                       |                                        |                         |               |           |                                                                                                    |    |                |   |                                                                  |                              |                                                                                                    |                               |    |            |              |                                      |            |
| 17                                                             |                                                                                                    |                                                       | Вставить                               |                         |               |           |                                                                                                    |    |                |   |                                                                  |                              |                                                                                                    |                               |    |            |              |                                      |            |
| 18                                                             |                                                                                                    |                                                       | <b>Удалить</b>                         |                         |               |           |                                                                                                    |    |                |   |                                                                  |                              |                                                                                                    |                               |    |            |              |                                      |            |
| 19                                                             |                                                                                                    |                                                       | <b>Переименовать</b>                   |                         |               |           |                                                                                                    |    |                |   |                                                                  |                              |                                                                                                    |                               |    |            |              |                                      |            |
| 20                                                             |                                                                                                    |                                                       |                                        | Переместить/скопировать |               |           |                                                                                                    |    |                |   |                                                                  |                              |                                                                                                    |                               |    |            |              |                                      |            |
| 21                                                             |                                                                                                    |                                                       | Исходный текст                         |                         |               |           |                                                                                                    |    |                |   |                                                                  |                              |                                                                                                    |                               |    |            |              |                                      |            |
| 22                                                             |                                                                                                    | 吨                                                     | Защитить лист                          |                         |               |           |                                                                                                    |    |                |   |                                                                  |                              |                                                                                                    |                               |    |            |              |                                      |            |
| $\overline{23}$                                                |                                                                                                    |                                                       | Цвет ярлычка                           |                         | $\rightarrow$ |           |                                                                                                    |    |                |   |                                                                  |                              |                                                                                                    |                               |    |            |              |                                      |            |
| 24                                                             |                                                                                                    |                                                       | Скрыть                                 |                         |               |           |                                                                                                    |    |                |   |                                                                  |                              |                                                                                                    |                               |    |            |              |                                      |            |
| 25<br>26                                                       |                                                                                                    |                                                       | Отобразить                             |                         |               |           |                                                                                                    |    |                |   |                                                                  |                              |                                                                                                    |                               |    |            |              |                                      |            |
| 27                                                             |                                                                                                    |                                                       |                                        | Выделить все листы      |               |           |                                                                                                    |    |                |   |                                                                  |                              |                                                                                                    |                               |    |            |              |                                      |            |
| $H \leftarrow H$ $H$ $\sqrt{MCT1}$ $\sqrt{MCT2}$ $\sqrt{MCT3}$ |                                                                                                    |                                                       |                                        | Разгруппировать листы   |               |           |                                                                                                    |    |                |   | Пĸ                                                               |                              |                                                                                                    | <b>ALL</b>                    |    |            |              |                                      |            |
| Готово В                                                       |                                                                                                    |                                                       |                                        |                         |               |           |                                                                                                    |    |                |   |                                                                  |                              |                                                                                                    |                               |    | 田口凹 100% 〇 |              | $-\nabla$                            | $\bigcirc$ |

Рис. 2. Рабочие листы, после ввода исходных данных.

## *1. Метод обратной матрицы.*

Систему линейных алгебраических уравнений  $A\vec{x} = \vec{b}$  умножим слева на матрицу, обратную к  $A^{-1}$ , вектор неизвестных вычисляется по формуле  $\vec{x} = A^{-1}\vec{b}$ .

- Переименовать Лист 1 в "Матричный метод".
- Объединить ячейки A14: D14 и разместить поясняющий текст: Обратная матрица к A.
- Выделить диапазон A15:E18 под значения обратной матрицы
- Обратиться к мастеру функций, найти функцию **МОБР** (рис. 3)

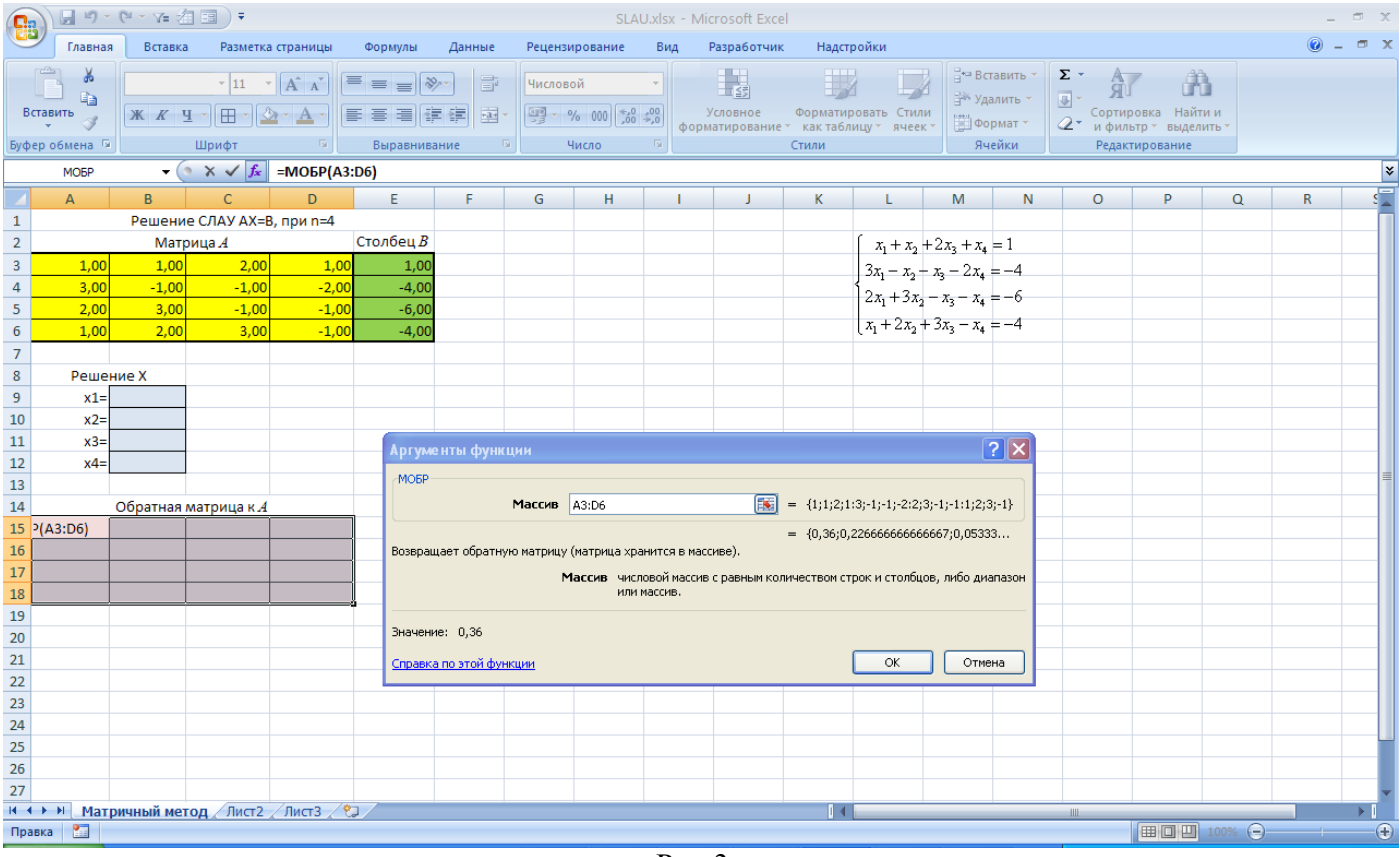

Рис.3.

Завершить выполнение работы одновременным нажатием клавиш **Shift/Ctrl/Enter**

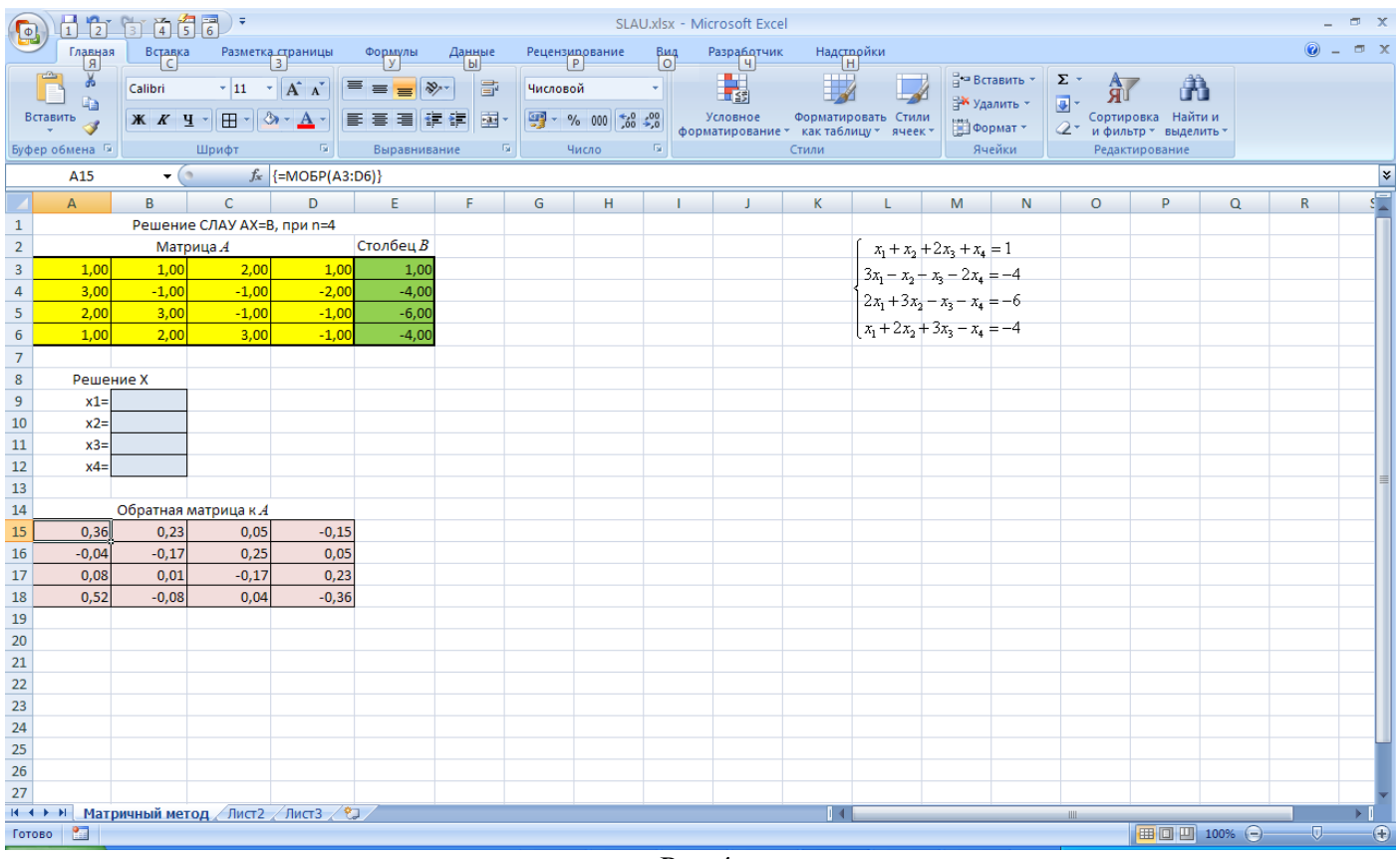

Рис.4

 Выделить диапазон B9:B12, найти решение системы, воспользовавшись функцией **МУМНОЖ**.

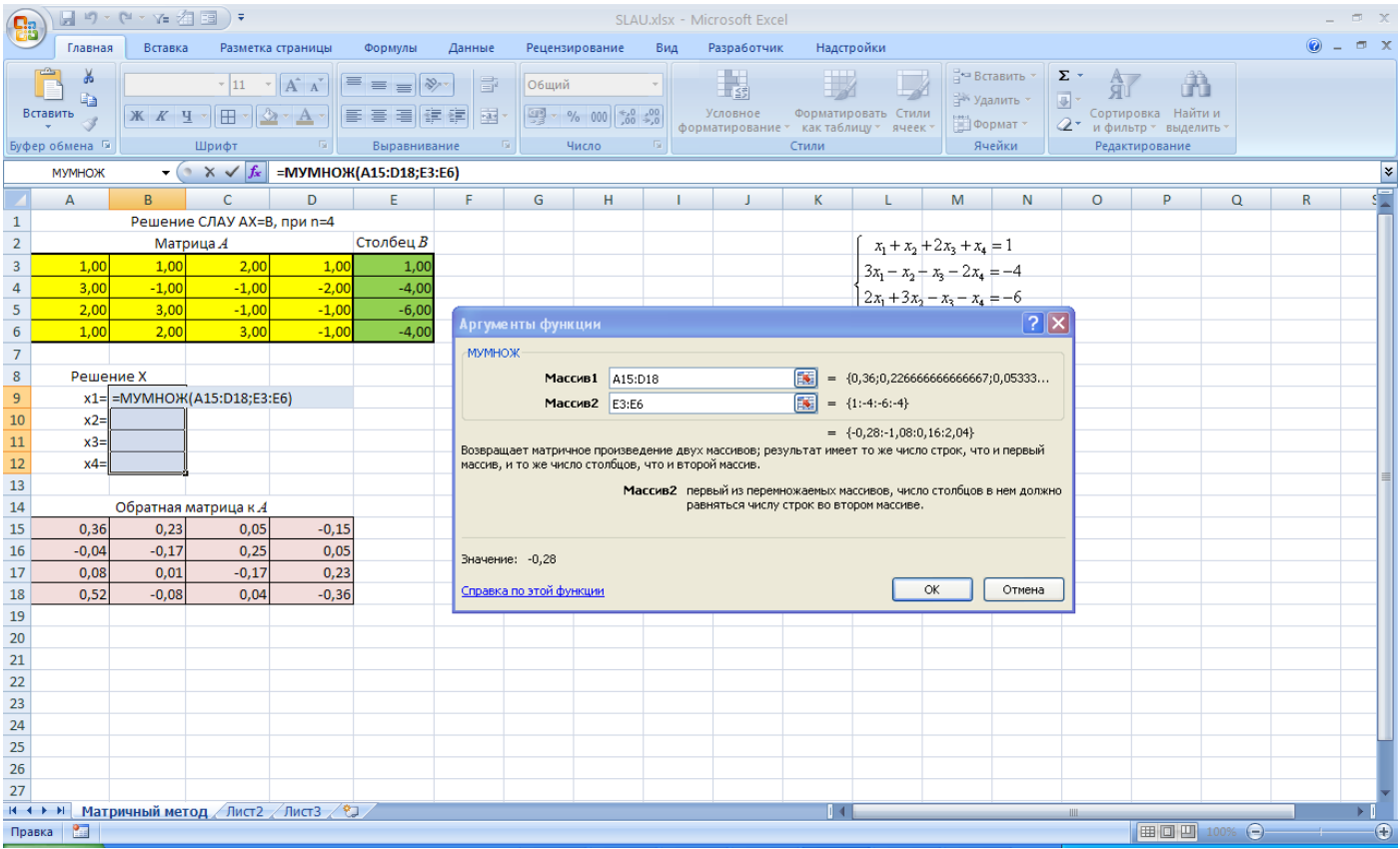

Рис.5

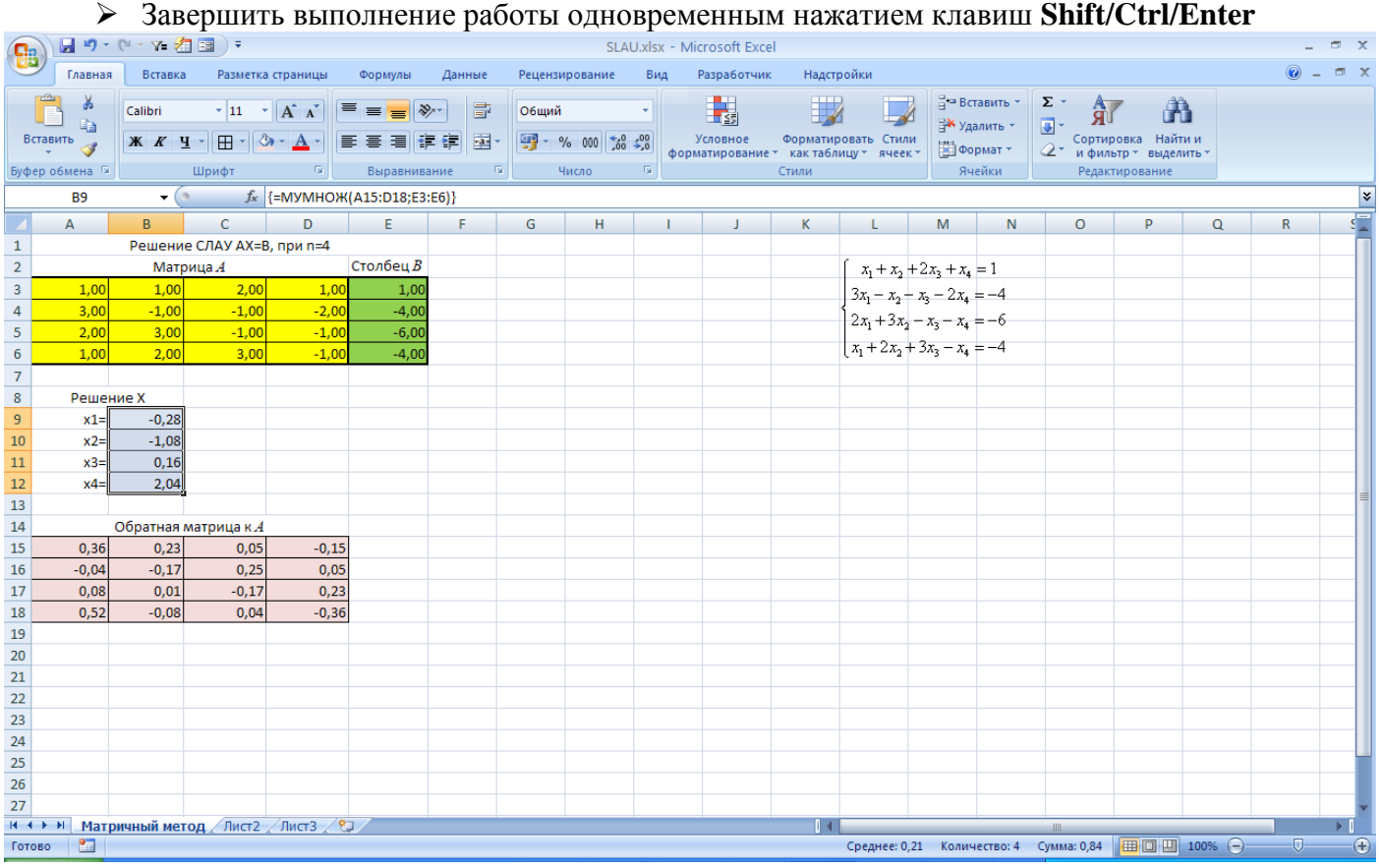

Рис.6

Предложим более универсальную реализацию матричного метода. Для этого будем использовать мегаформулу

**ЕСЛИ(МОПРЕД(A3:D6)<>0;МУМНОЖ(МОБР(A3:D6);E3:E6);"Решения нет"),**

которая объединяет все предыдущие шаги и содержит проверку на условие совместности системы (неравенство определителя матрицы А нулю).

- > Введем в ячейку С8 поясняющий текст: Мегаформула.
- > Выделим диапазон С9:С12 и введем формулу

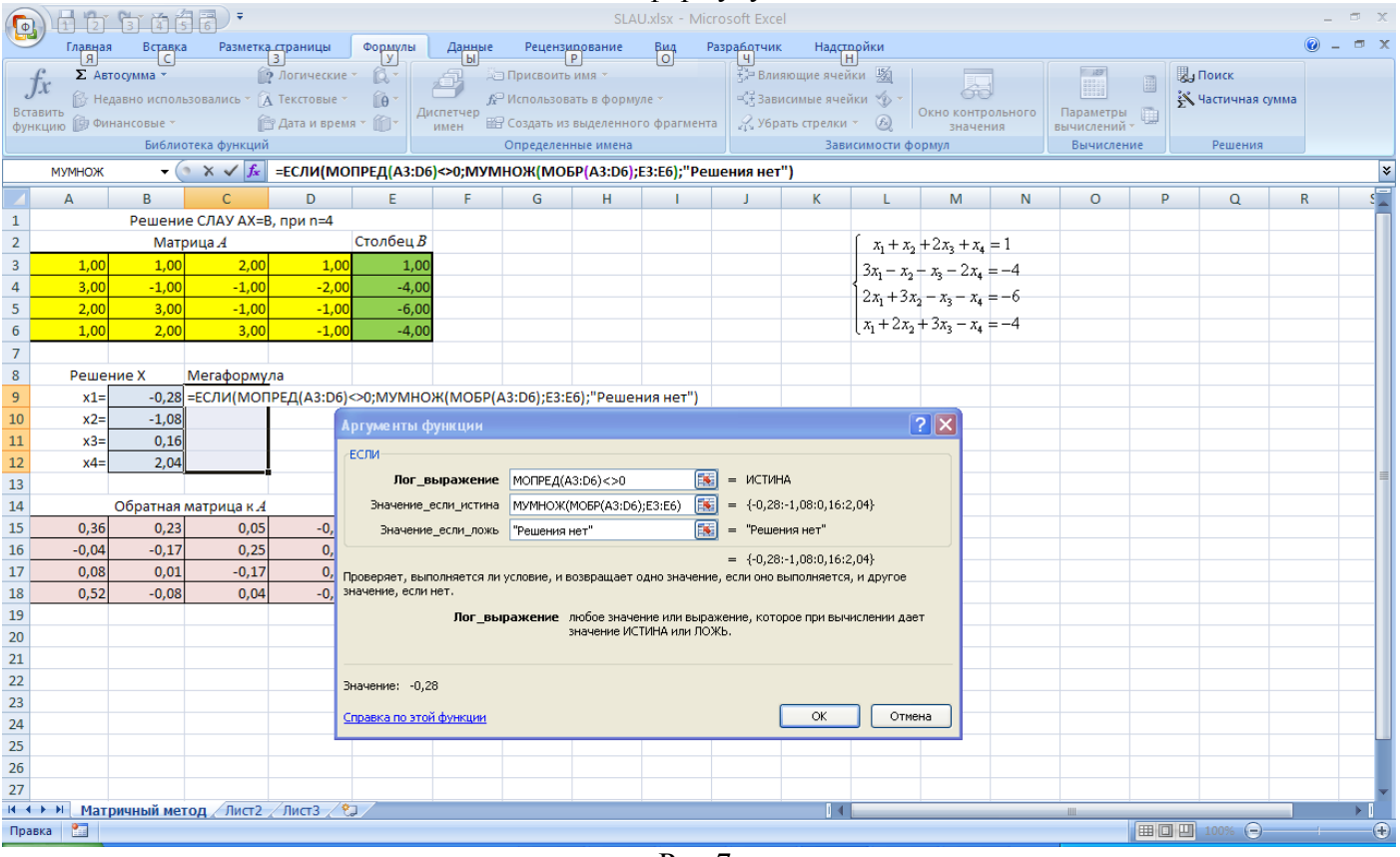

 $P$ ис. $7$ 

> Завершить выполнение работы одновременным нажатием клавиш Shift/Ctrl/Enter

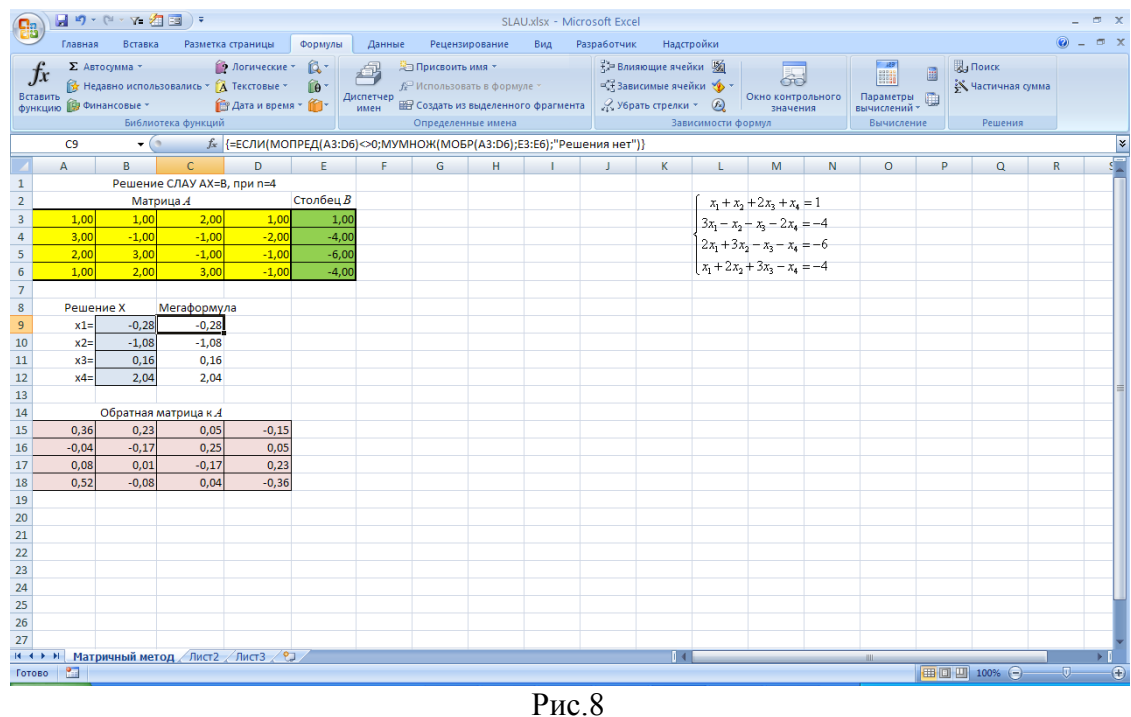

> Проверка решения: умножим матрицу  $A$  вектор-столбец  $\vec{x}$ 

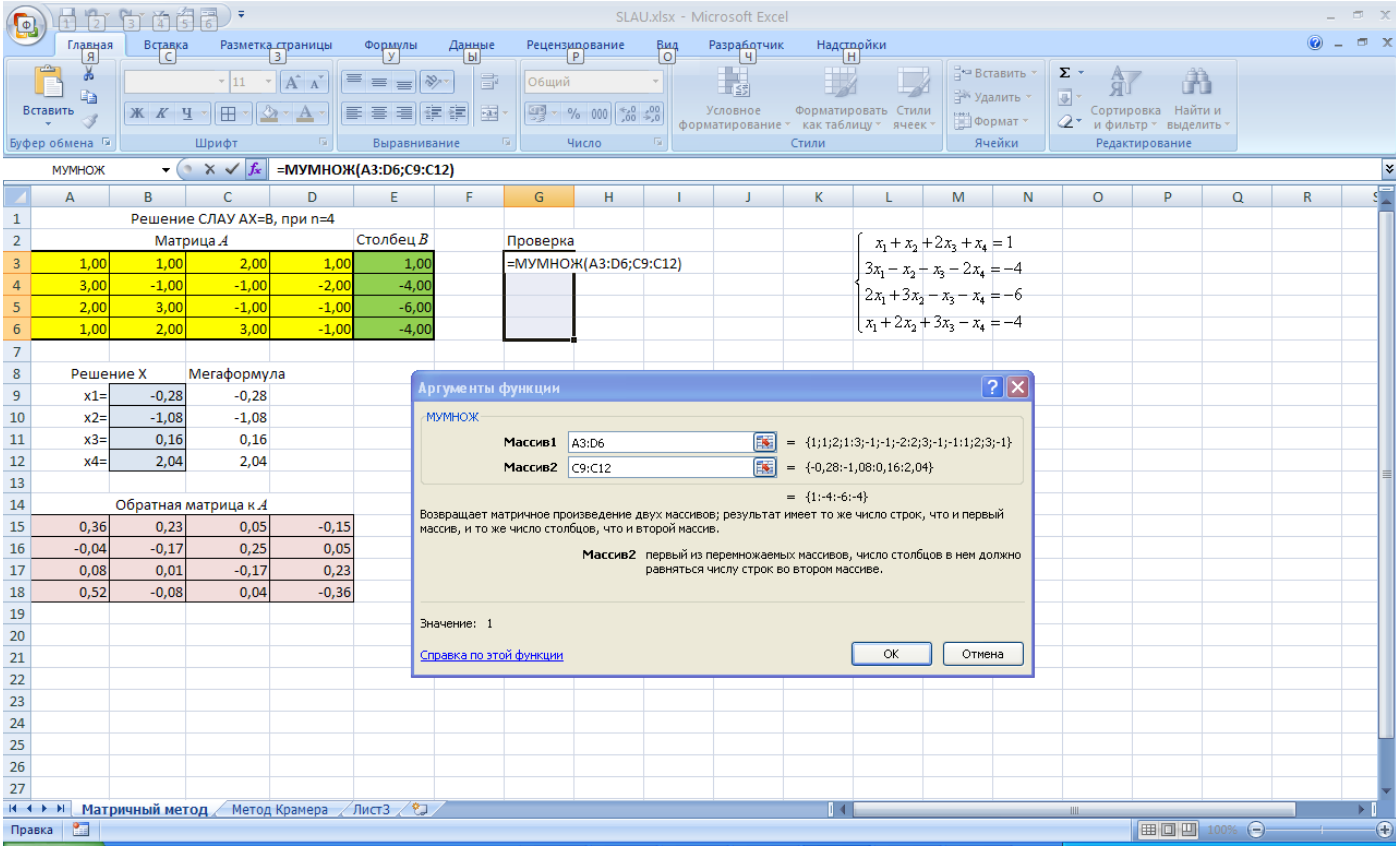

## Завершить выполнение работы одновременным нажатием клавиш **Shift/Ctrl/Enter**

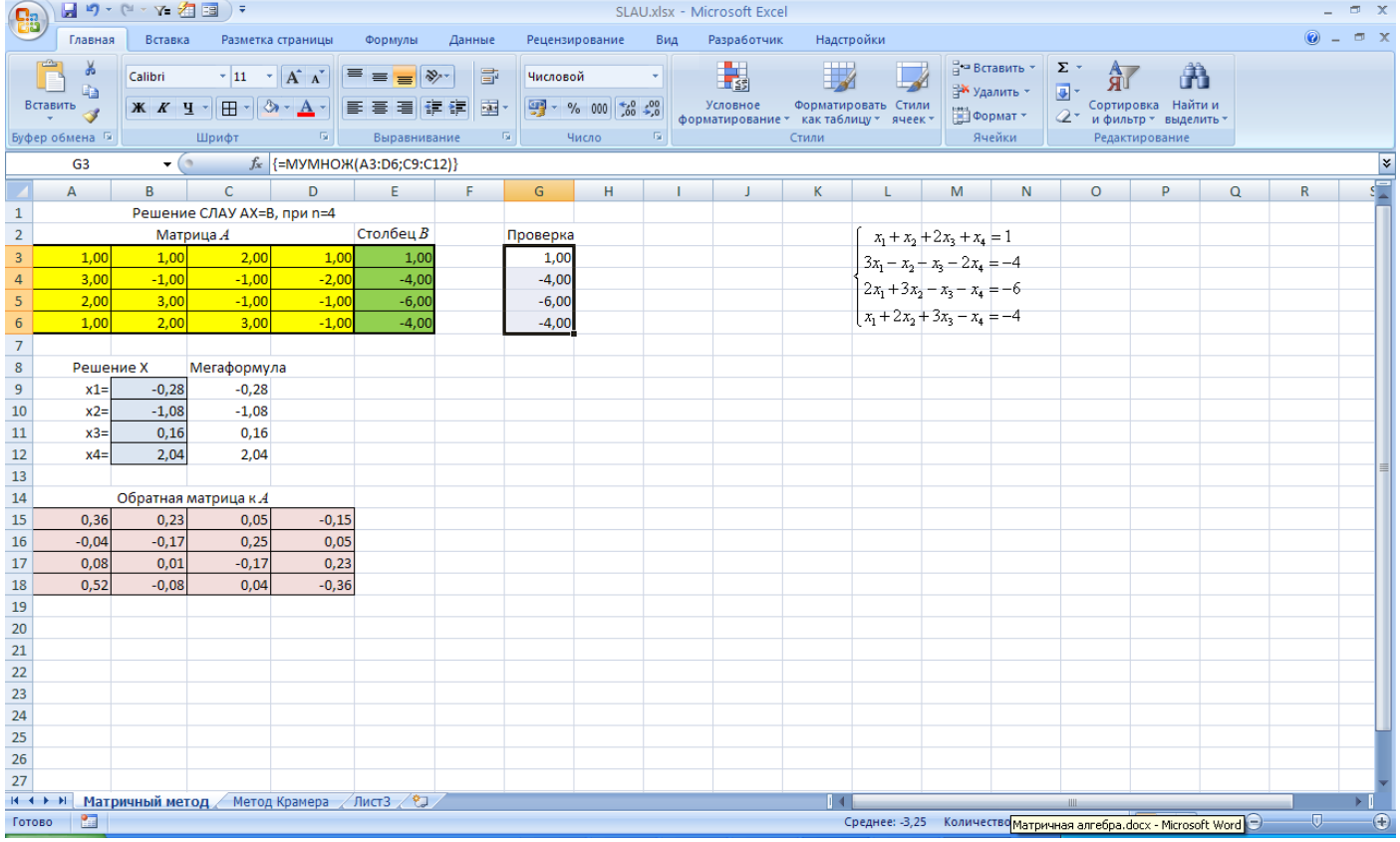

## <span id="page-19-0"></span>*Метод Крамера*

Решение СЛАУ находится по формулам Крамера

$$
x^* = \begin{pmatrix} \frac{\det(A_1)}{\det(A)} \\ \frac{\det(A_2)}{\det(A)} \\ \frac{\det(A_3)}{\det(A)} \\ \frac{\det(A_4)}{\det(A)} \end{pmatrix}
$$

где det(A) – определитель матрицы системы (3) (главный определитель), det(A<sub>i</sub>) (*i* = 1, 2, 3, 4– определители матриц *Ai* (вспомогательные определители), которые получаются из *A* заменой *i*-го столбца на столбец свободных членов *B.* Для рассматриваемой СЛАУ (3) вспомогательные матрицы имеют следующий вид

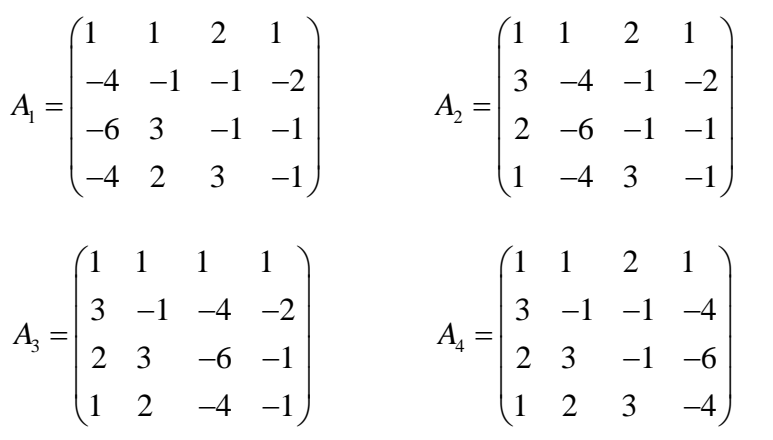

- Переименовать Лист 2 в Метод Крамера
- $▶$  Ввести вспомогательные матрицы  $A_1$ ,  $A_2$ ,  $A_3$ ,  $A_4$ .
	- o Объединить ячейки A14:D14, ввести текст A1;
		- Выделить диапазон A15:A18, ввести формулу =E3:E6. Завершить выполнение работы одновременным нажатием клавиш **Shift/Ctrl/Enter**
		- Выделить диапазон B15:D18, ввести формулу =B3:D6. Завершить выполнение работы одновременным нажатием клавиш **Shift/Ctrl/Enter**
	- o Объединить ячейки F14:I14, ввести текст A2;
		- $\blacksquare$  Выделить диапазон F15:F18, ввести формулу =A3:A6. Завершить выполнение работы одновременным нажатием клавиш **Shift/Ctrl/Enter.**
		- Выделить диапазон G15:G18, ввести формулу =E3:E6. Завершить выполнение работы одновременным нажатием клавиш **Shift/Ctrl/Enter.**
		- Выделить диапазон H15:I18, ввести формулу =C3:D6. Завершить выполнение работы одновременным нажатием клавиш **Shift/Ctrl/Enter**
	- o Объединить ячейки A21:D21, ввести текст A3;
		- Выделить диапазон C22:C25, ввести формулу =E3:E6. Завершить выполнение работы одновременным нажатием клавиш **Shift/Ctrl/Enter**
- $\blacksquare$  Выделить диапазон A22:B25, ввести формулу =A3:B6. Завершить выполнение работы одновременным нажатием клавиш **Shift/Ctrl/Enter**
- Выделить диапазон D22:D25, ввести формулу =D3:D6. Завершить выполнение работы одновременным нажатием клавиш **Shift/Ctrl/Enter**
- o Объединить ячейки F21:I21, ввести текст A4;
	- $\blacksquare$  Выделить диапазон F22:H25, ввести формулу =А3:С6. Завершить выполнение работы одновременным нажатием клавиш **Shift/Ctrl/Enter.**
	- Выделить диапазон I22:I25, ввести формулу =E3:E6. Завершить выполнение работы одновременным нажатием клавиш **Shift/Ctrl/Enter.**

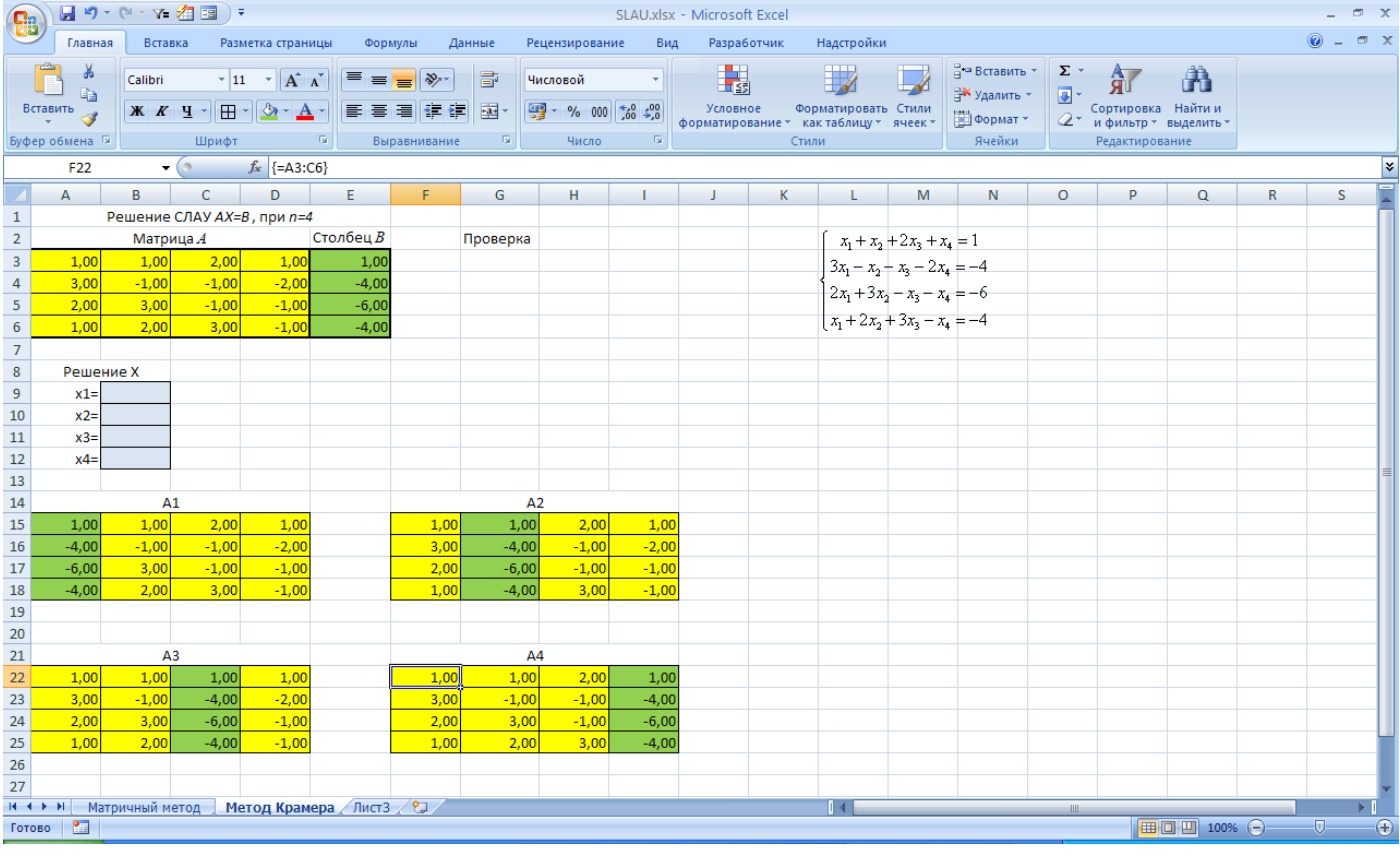

Этот способ заполнения ячеек делает проектируемую таблицу универсальной в том смысле, что можно будет изменять только исходные данные (матрицу системы *A* в интервале A3:D6 и векторстолбец свободных членов в E3:E6), а все остальное (в том числе и решение СЛАУ) будет автоматически вычисляться.

 Найти определители матриц: det(A), det( $A_1$ ), det( $A_2$ ), det( $A_3$ ), det( $A_4$ ). Для этого заполнить диапазон E8:F12 следующим образом:

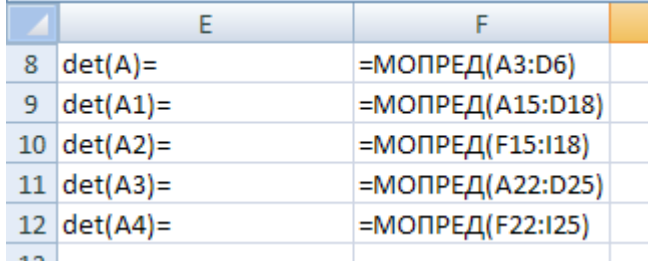

 Осталось по формулам Крамера найти решение системы (3). Соответствующие формулы Excel запишем в интервал решения B9:B12,

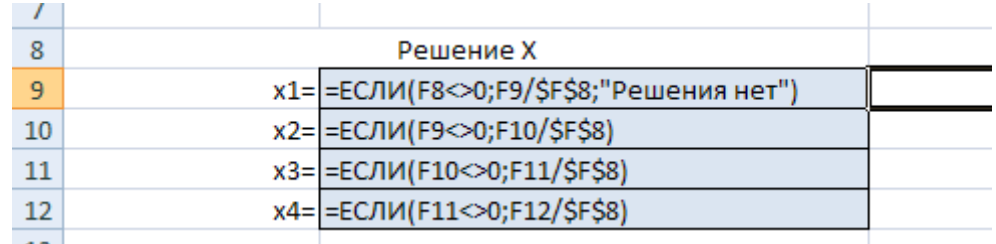

в котором и увидим результат. Обратите внимание на то, что при вычислении  $x_i$  ( $i = 1$ , 2, 3, 4) анализируется значение определителя матрицы системы А, вычисленное в ячейке F8, и, если оно равно нулю (система несовместна), то в В9 помещается текст Решения нет, а в ячейки В10:В12 - пустые строки.

> Сделать проверку как в предыдущем примере.

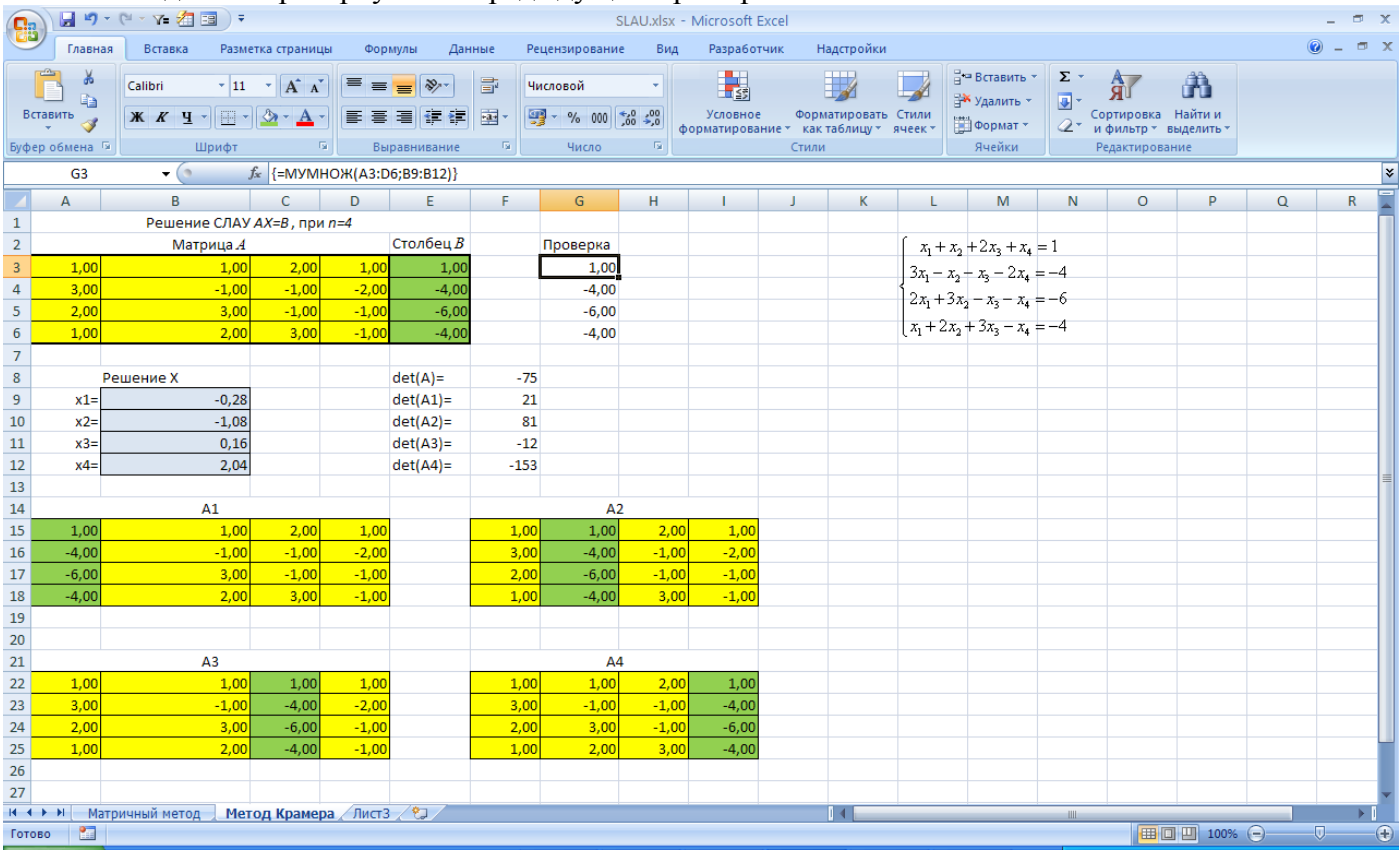

## ЗАДАНИЕ №6.

## <span id="page-21-0"></span>Пример. Поворот фигуры на плоскости.

В двумерном пространстве поворот точки  $(x_0, y_0)$  относительно начала системы координат можно описать одним углом ф со следующей матрицей линейного преобразования в декартовой системе координат:

$$
\begin{pmatrix}\n\cos(\varphi) & -\sin(\varphi) \\
\sin(\varphi) & \cos(\varphi)\n\end{pmatrix}
$$

Поворот выполняется путём умножения матрицы поворота на вектор-столбец, описывающий вращаемую точку:

$$
\begin{pmatrix} x \\ y \end{pmatrix} = \begin{pmatrix} \cos(\varphi) & -\sin(\varphi) \\ \sin(\varphi) & \cos(\varphi) \end{pmatrix} \cdot \begin{pmatrix} x_0 \\ y_0 \end{pmatrix}
$$
 (\*)

Таким образом, при повороте точки в правой декартовой системе координат с координатами  $(x_0, y_0)$ на угол  $\varphi$ , персчет координат этой точки выполняется по формулам:

$$
x = x_0 \cos(\varphi) - y_0 \sin(\varphi)
$$
  

$$
y = x_0 \sin(\varphi) + y_0 \cos(\varphi)
$$

1. Пусть на плоскости задан треугольник с вершинами  $(x_0^{(1)}, y_0^{(1)}), (x_0^{(2)}, y_0^{(2)}), (x_0^{(3)}, y_0^{(3)})$ . Построить его поворот на угол  $\varphi$ , т.е. необходимо найти новые координаты вершин треугольника  $(x^{(1)}, y^{(1)}), (x^{(2)}, y^{(2)}), (x^{(3)}, y^{(3)})$  по формулам (\*).

Решение задачи с использованием матричных функций представлено на рабочем листе в режиме формул:

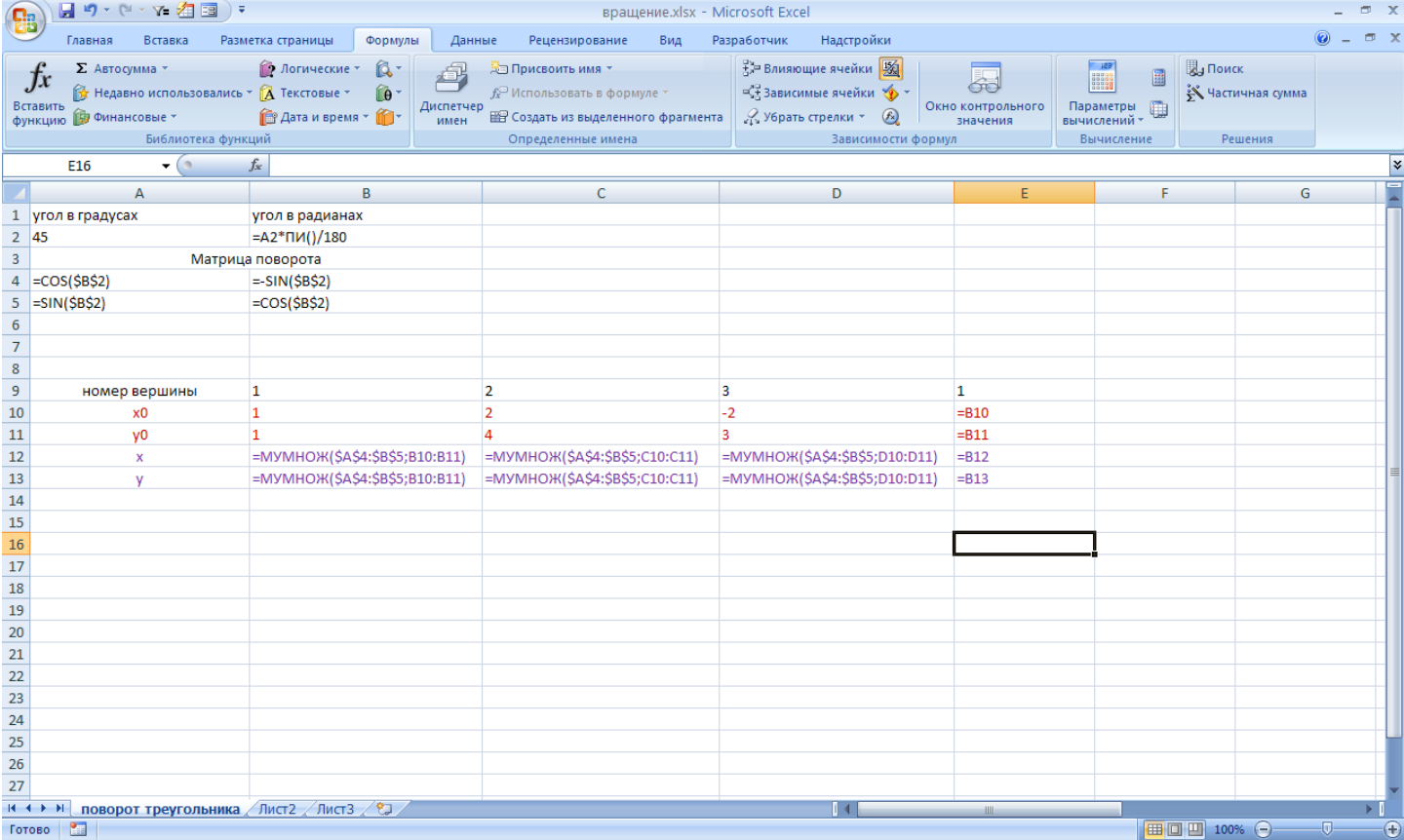

И в обычном режиме

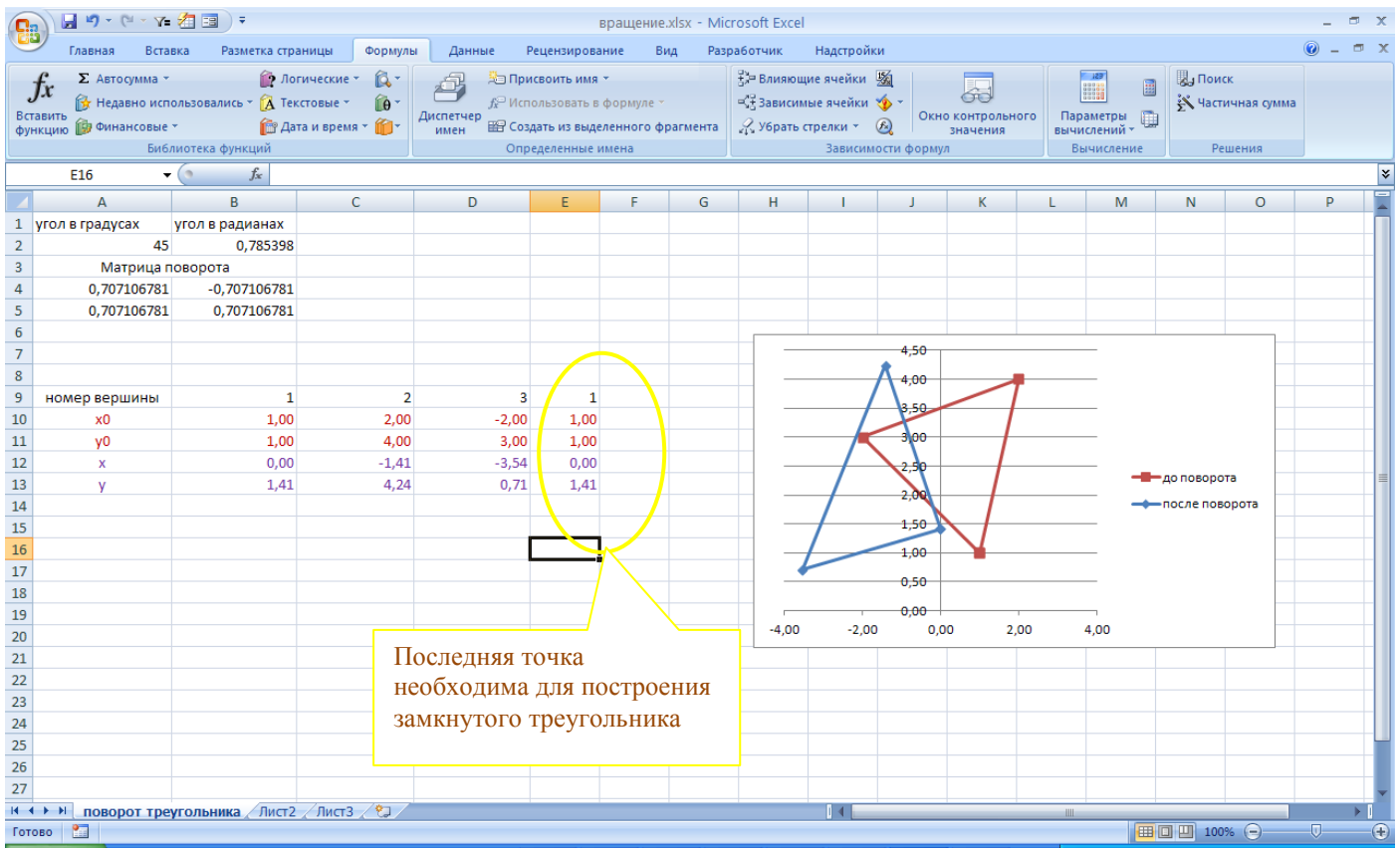

После поворота четырехугольника на угол  $\varphi$  его вершины стали  $(x^{(1)}, y^{(1)})$ ,  $(x^{(2)}, y^{(2)})$ , 2.  $(x^{(3)}, y^{(3)})$ ,  $(x_1^{(4)}, y_1^{(4)})$ . Найти исходные вершины  $(x_0^{(1)}, y_0^{(1)})$ ,  $(x_0^{(2)}, y_0^{(2)})$ ,  $(x_0^{(3)}, y_0^{(3)})$ ,  $(x_0^{(4)}, y_0^{(4)})$ .

Исходные вершины можно найти, разрешив СЛАУ относительно неизвестных  $\left(x_0^{(i)}, y_0^{(i)}\right)$ ,  $i=1,2,3,4$ 

$$
\begin{pmatrix}\n\cos(\varphi) & -\sin(\varphi) \\
\sin(\varphi) & \cos(\varphi)\n\end{pmatrix}\n\cdot\n\begin{pmatrix}\nx_0^{(i)} \\
y_0^{(i)}\n\end{pmatrix}\n=\n\begin{pmatrix}\nx^{(i)} \\
y^{(i)}\n\end{pmatrix}
$$

Т.е., например, методом обратной матрицы

$$
\begin{pmatrix} x_0^{(i)} \\ y_0^{(i)} \end{pmatrix} = \begin{pmatrix} \cos(\varphi) & -\sin(\varphi) \\ \sin(\varphi) & \cos(\varphi) \end{pmatrix}^{-1} \cdot \begin{pmatrix} x^{(i)} \\ y^{(i)} \end{pmatrix}
$$

Решение задачи представлено на рабочем листе в режиме формул:

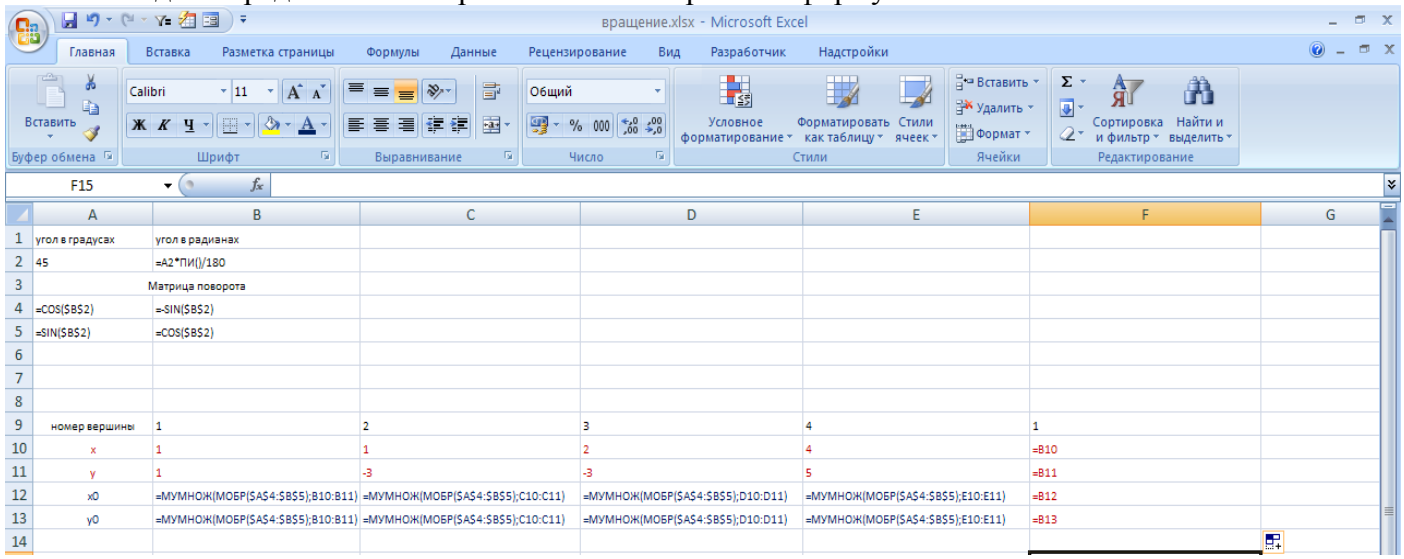

И в обычном режиме

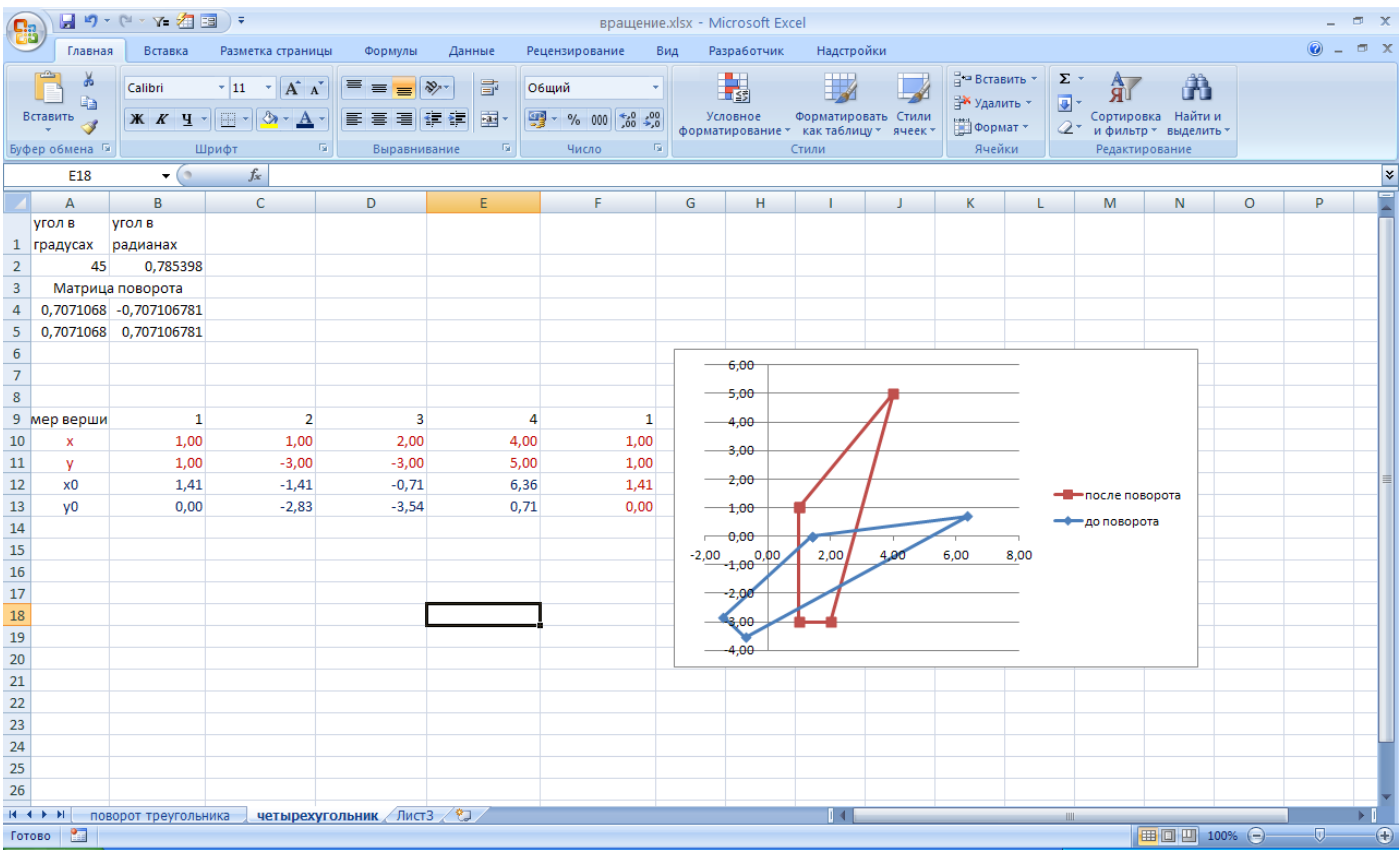